na základě open dat

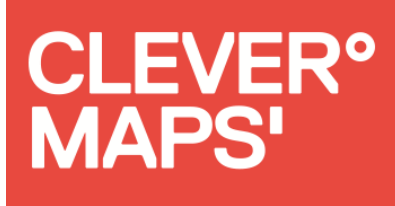

## Jak najít vhodnou lokalitu pro pobočku

Martin Tesař

OpenAlt a State of the Map CZ, 2. listopadu 2019

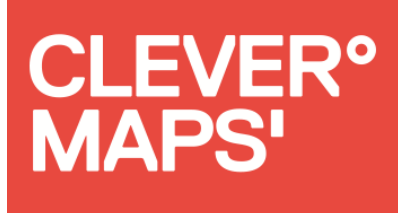

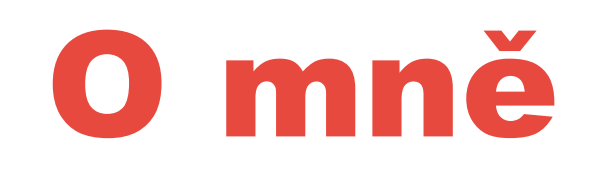

## MTB mapa Evropy ●mtbmap.cz ●2009–2013 (dodnes) CleverMaps ●Frontend vývojář ●2014–2019

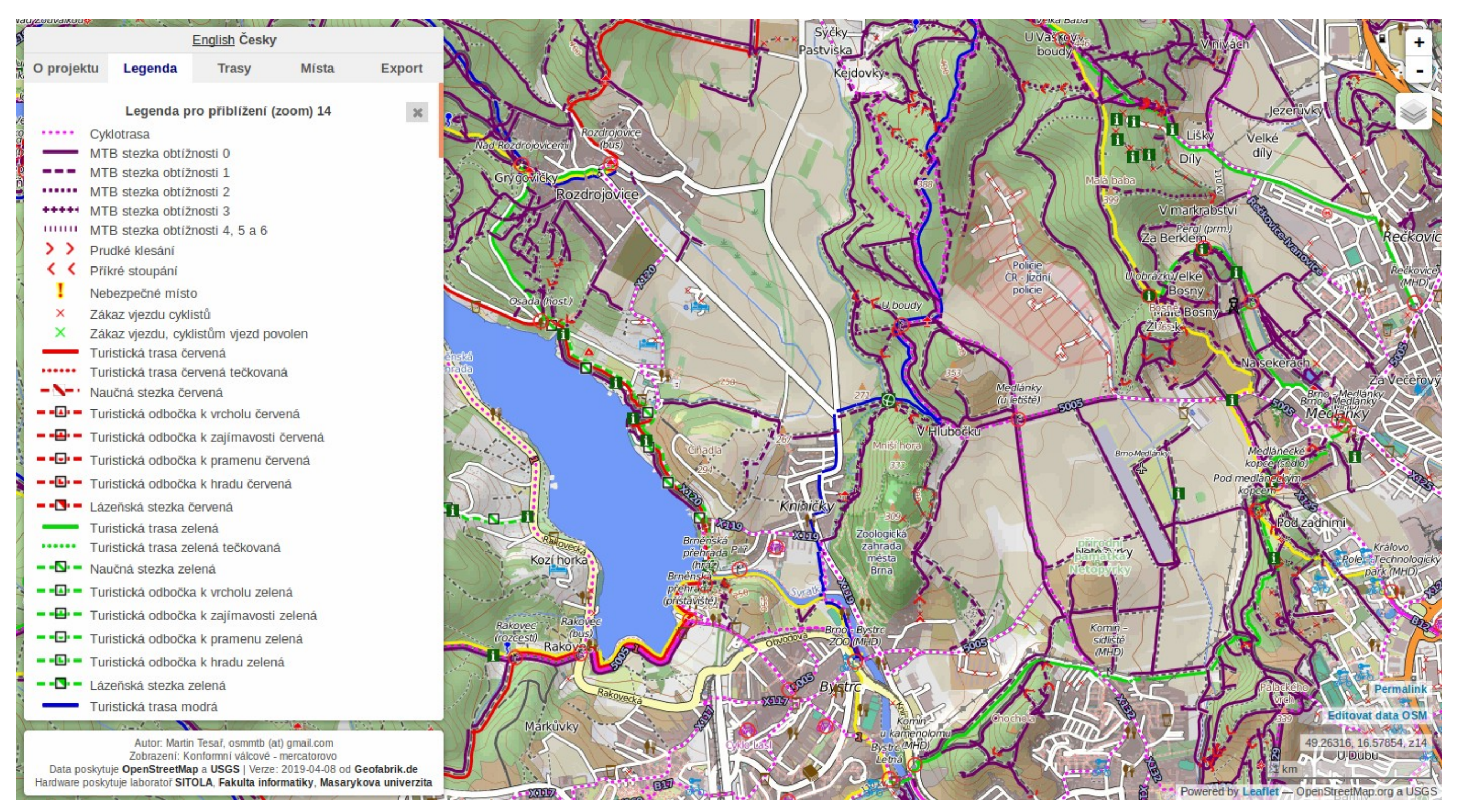

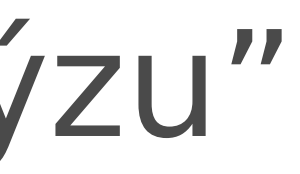

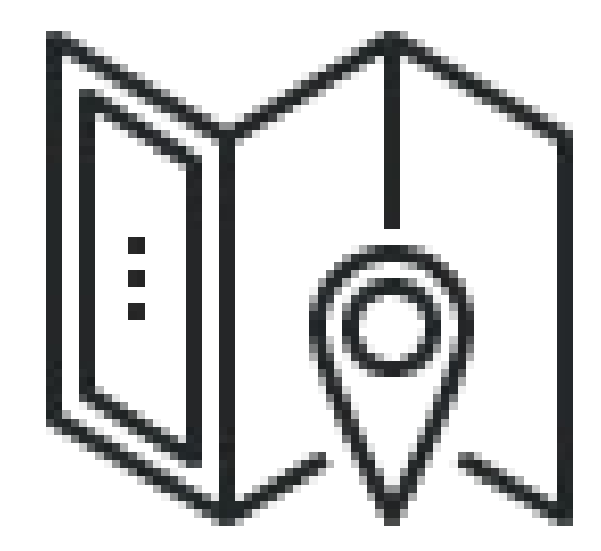

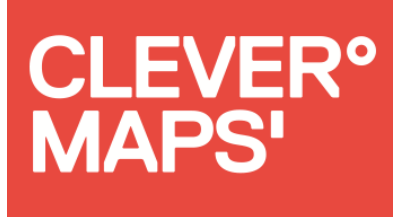

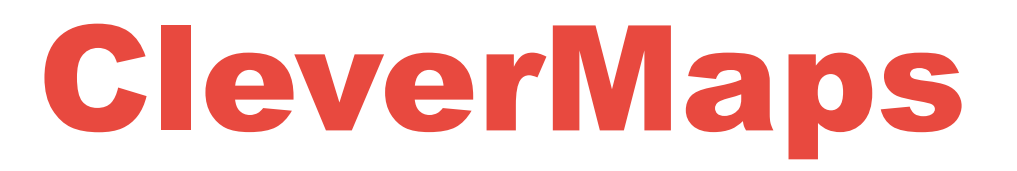

## Dříve CleverMaps + CleverAnalytics, dnes pouze CleverMaps

- "Chytré mapy"
- "Platforma pro lokační analýzu"
- "Business Intelligence nad mapou"

● Podobné nástroje Tableau, PowerBI, Carto...

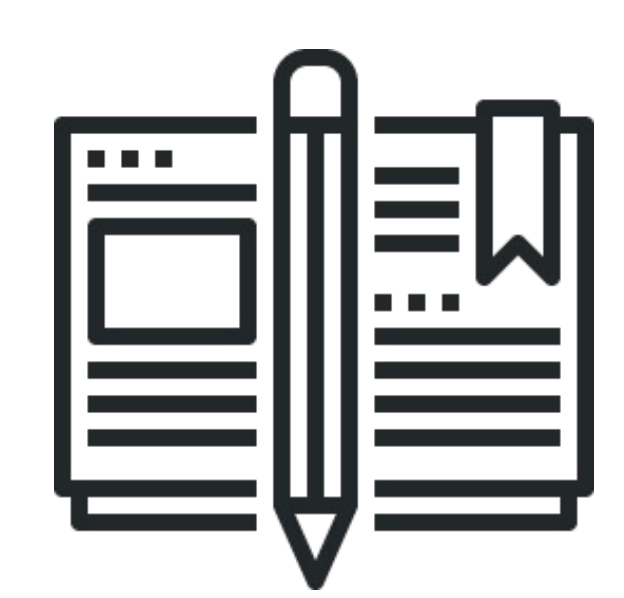

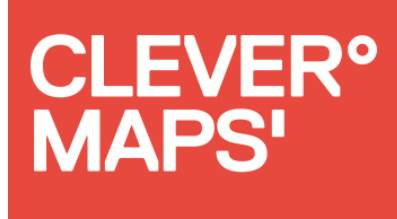

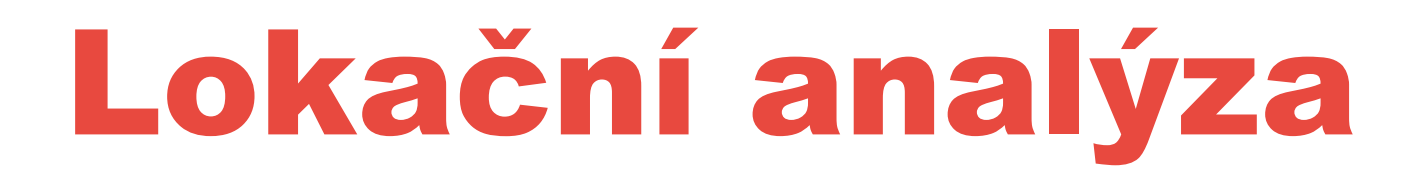

## Proces zpracování a porozumění složitým jevům za použití prostorových vztahů mezi informacemi.

### Our solution

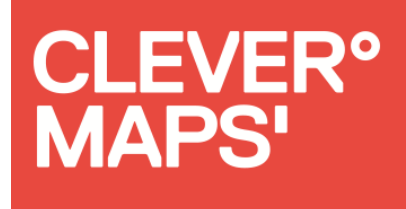

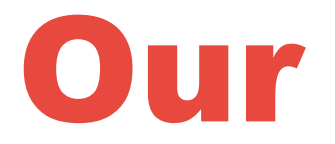

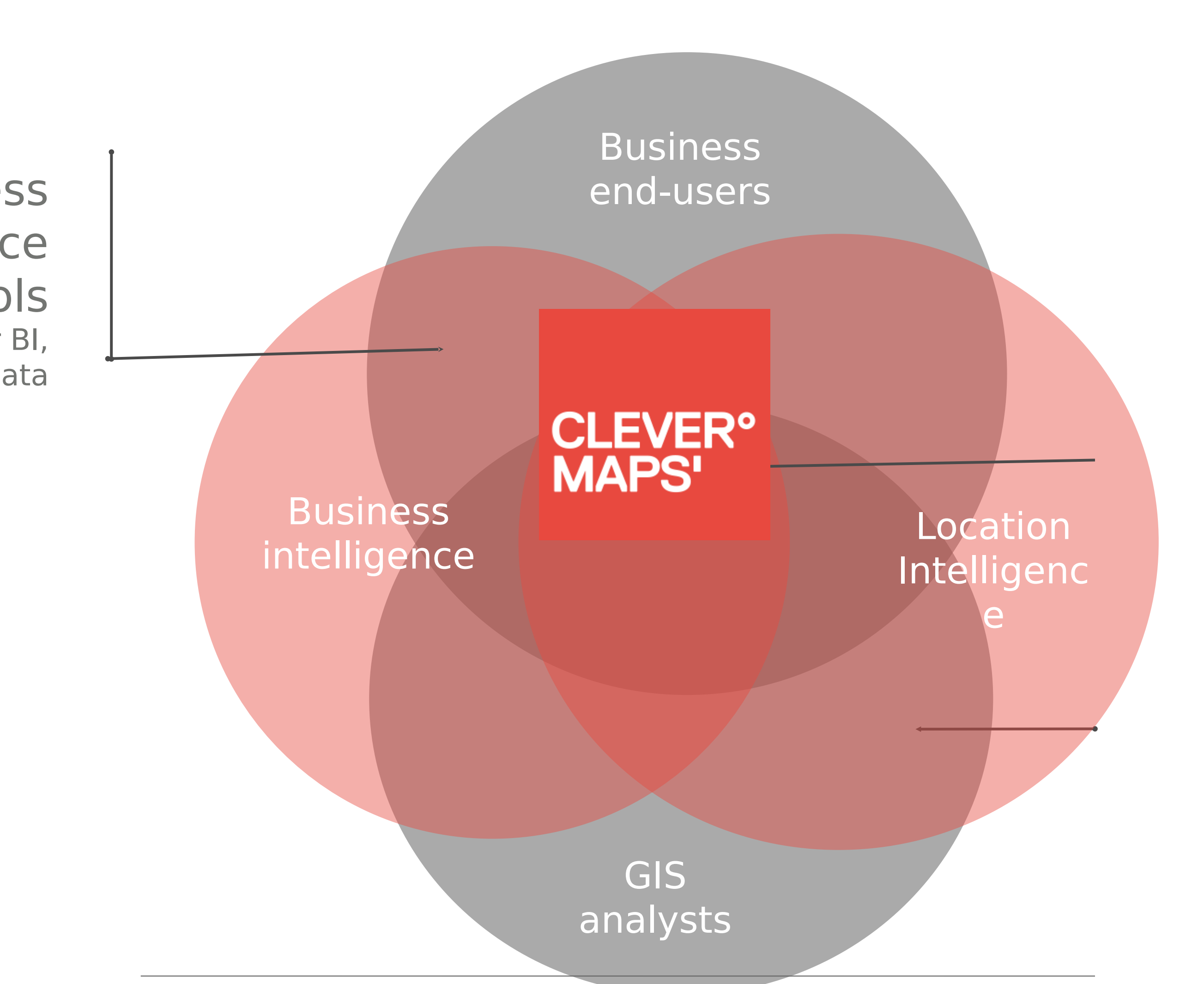

Location Intelligence with focus on business endusers **CleverMaps** 

Business Intelligence tools Tableau, Power BI, GoodData

> Traditional GIS tool Esri, QGIS, PitneyBowes

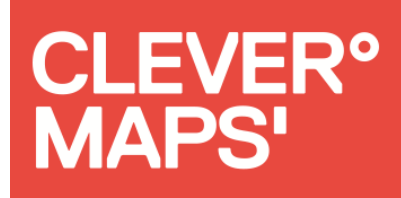

### Ukázka – Retail

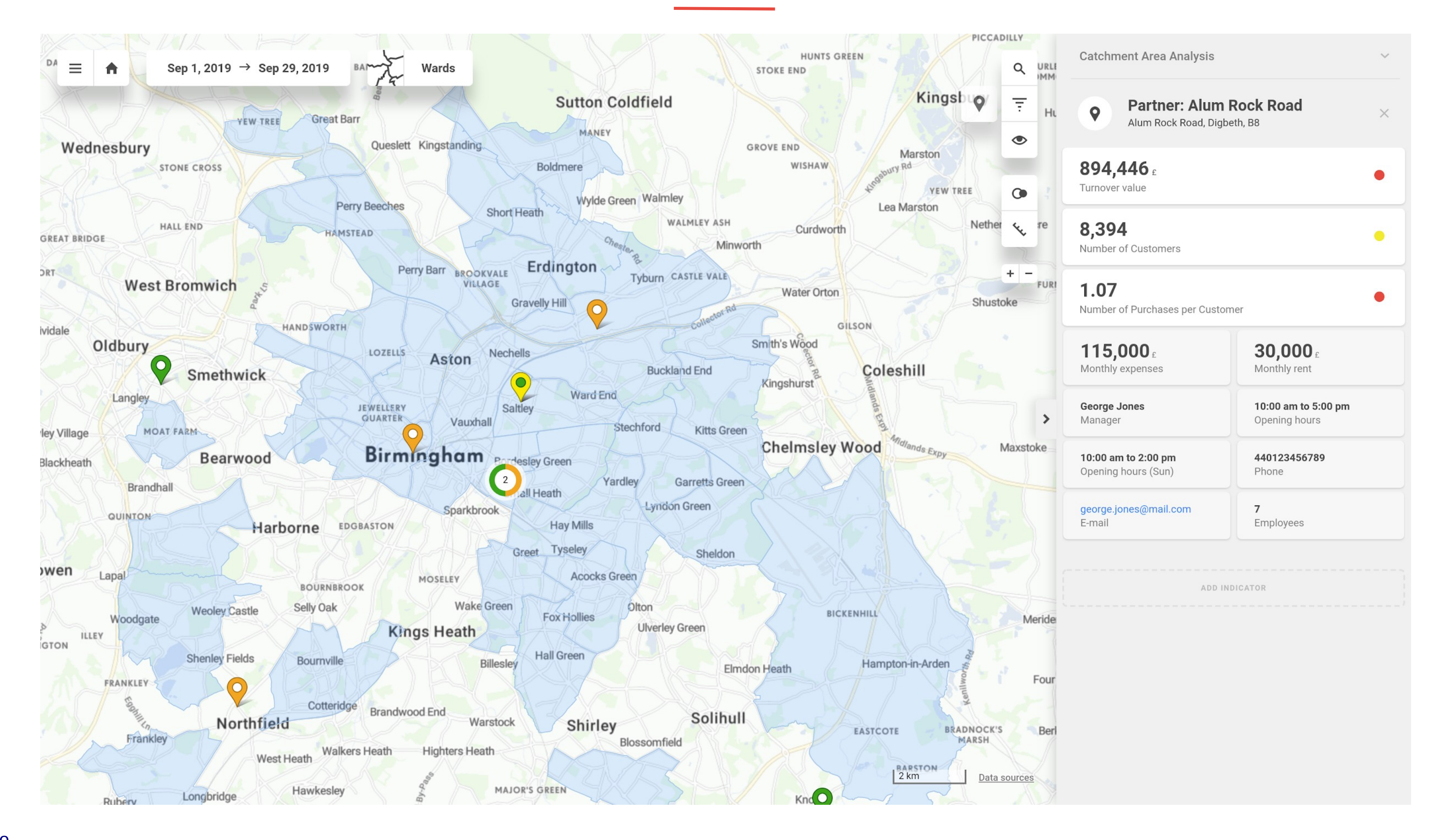

CleverMaps.io

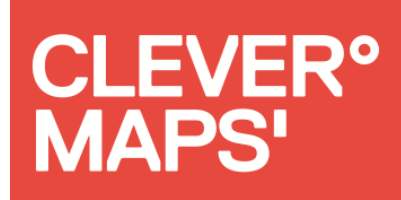

### OpenStreetMap – základní mapa

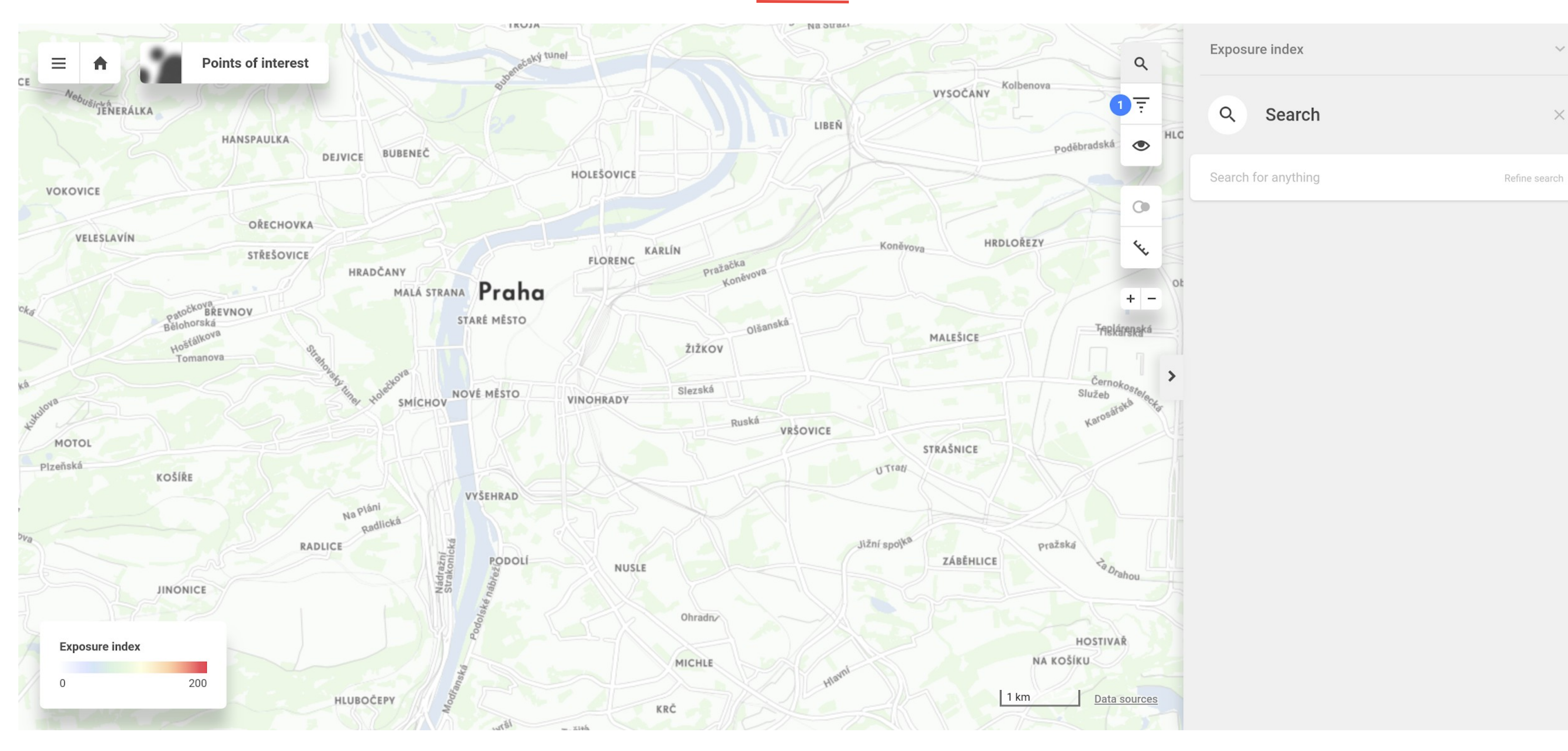

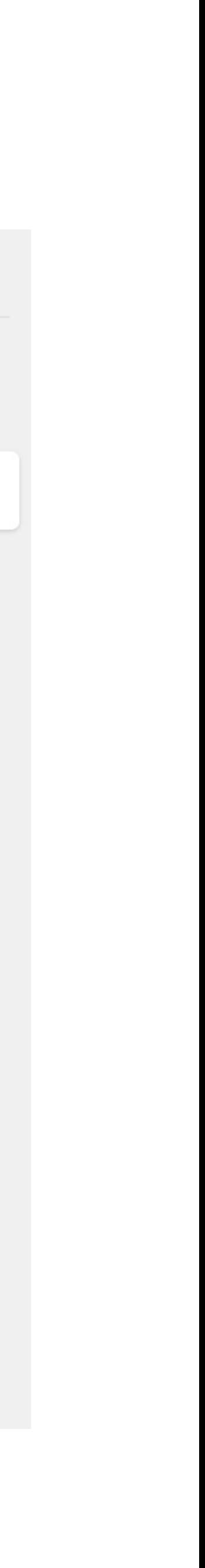

 $\times$ 

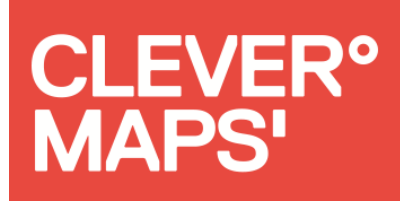

## OpenStreetMap - body zájmu

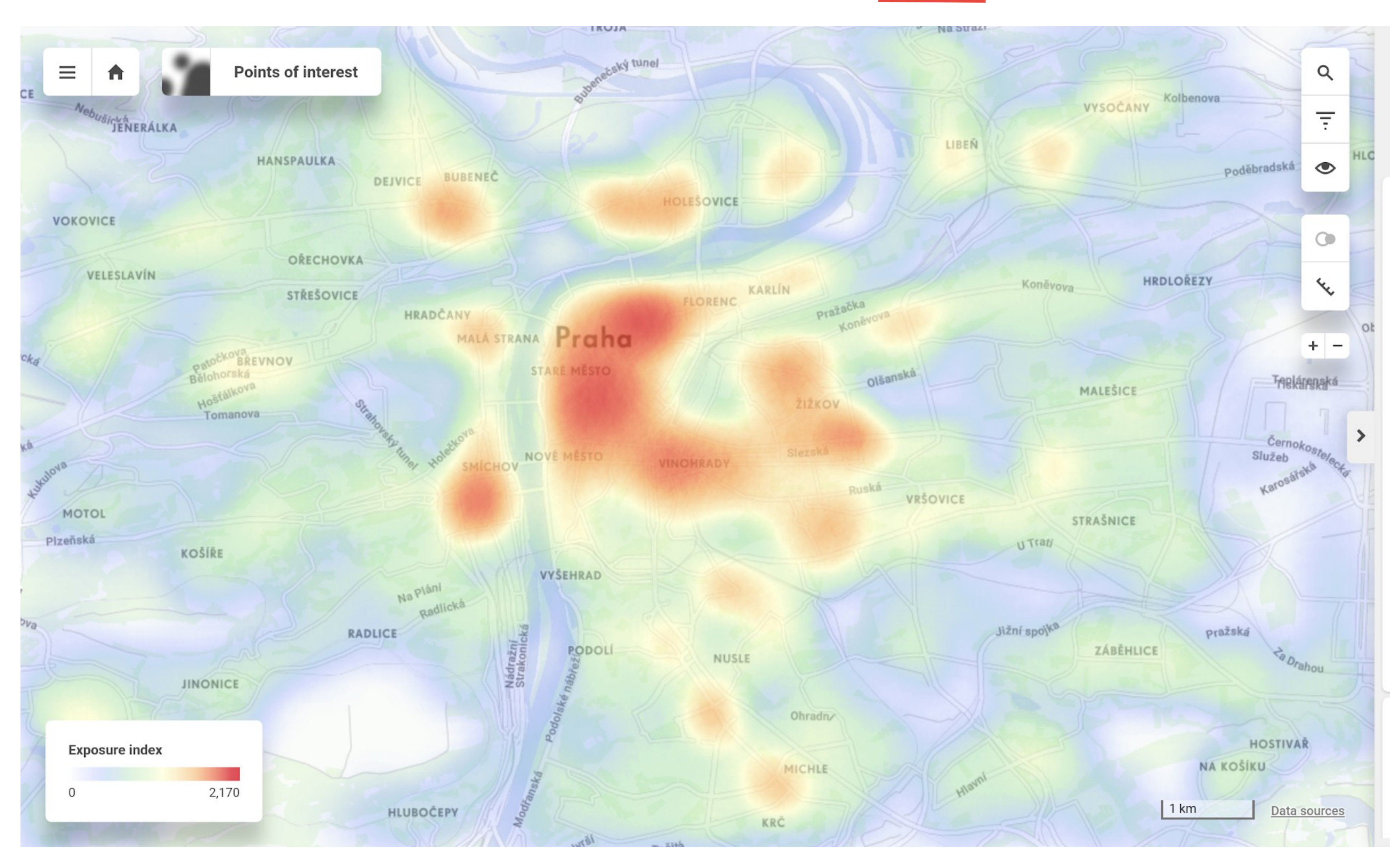

CleverMaps.io

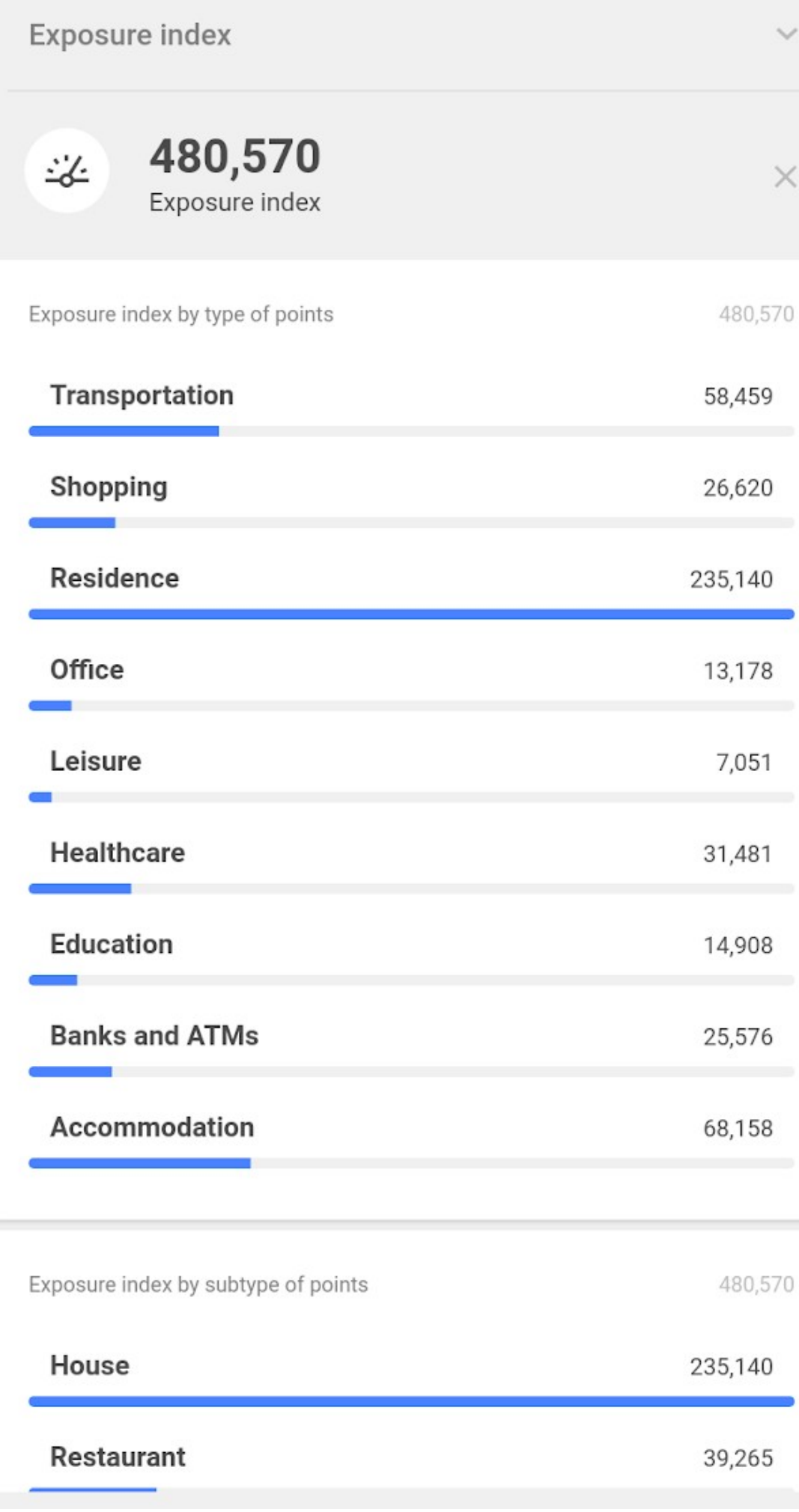

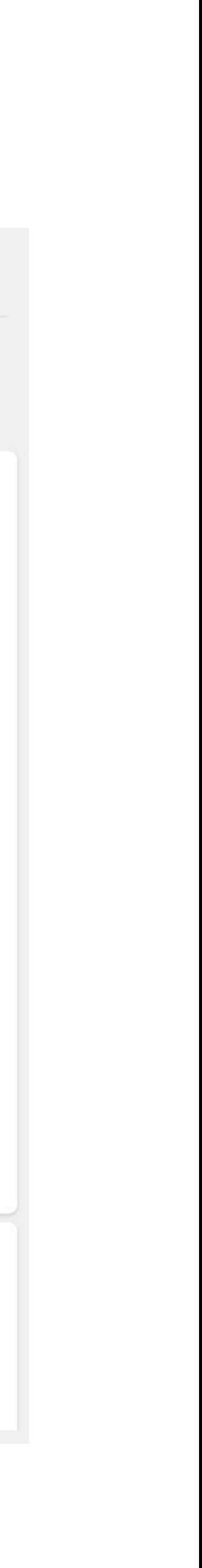

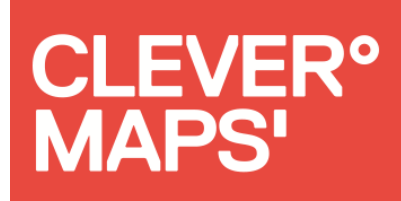

### **OpenStreetMap - izolinie, routing**

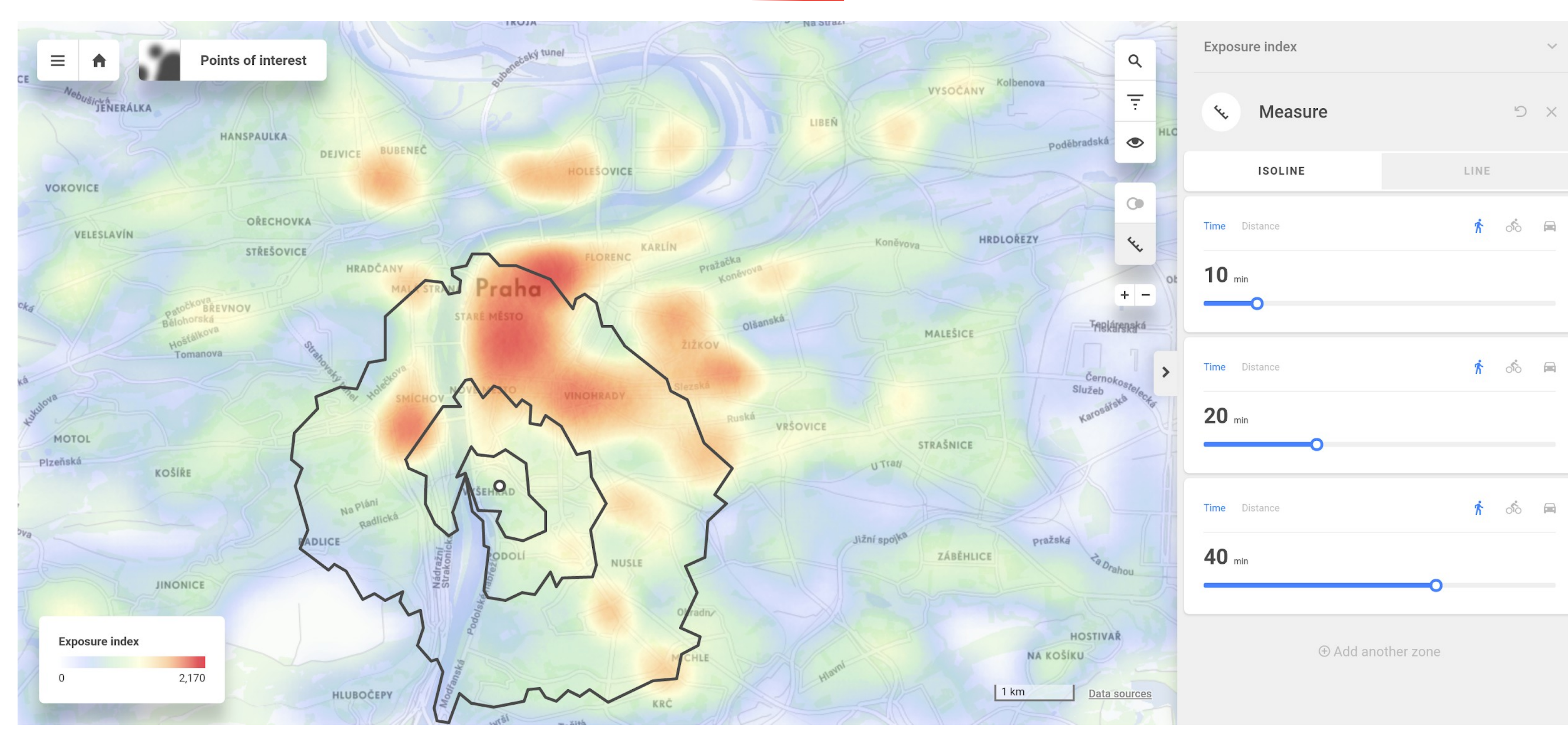

CleverMaps.io

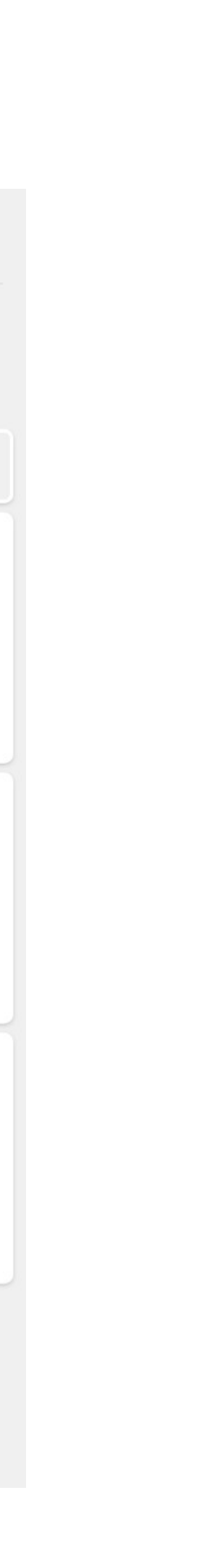

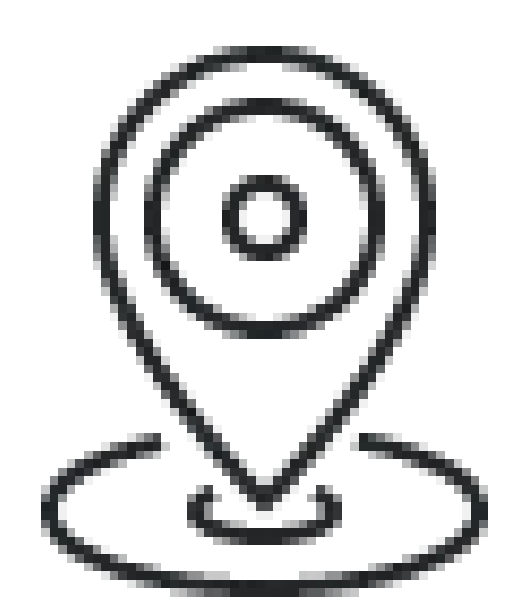

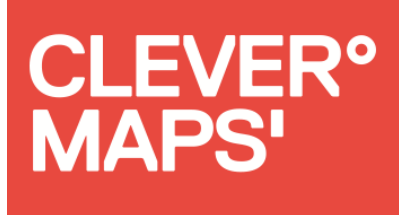

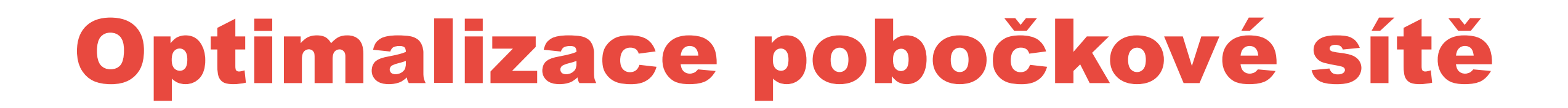

## Co znamená dobré místo nebo lokalita?

## Kde otevřít pobočku (obchod, banka, hospoda, kadeřnictví)?

## ●Hodně lidí okolo bydlí ●Hodně lidí okolo prochází

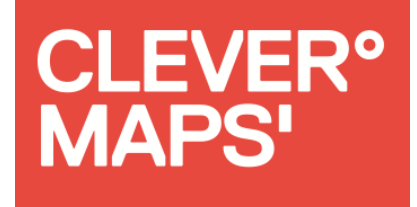

## Hodnocení lokality – taskman

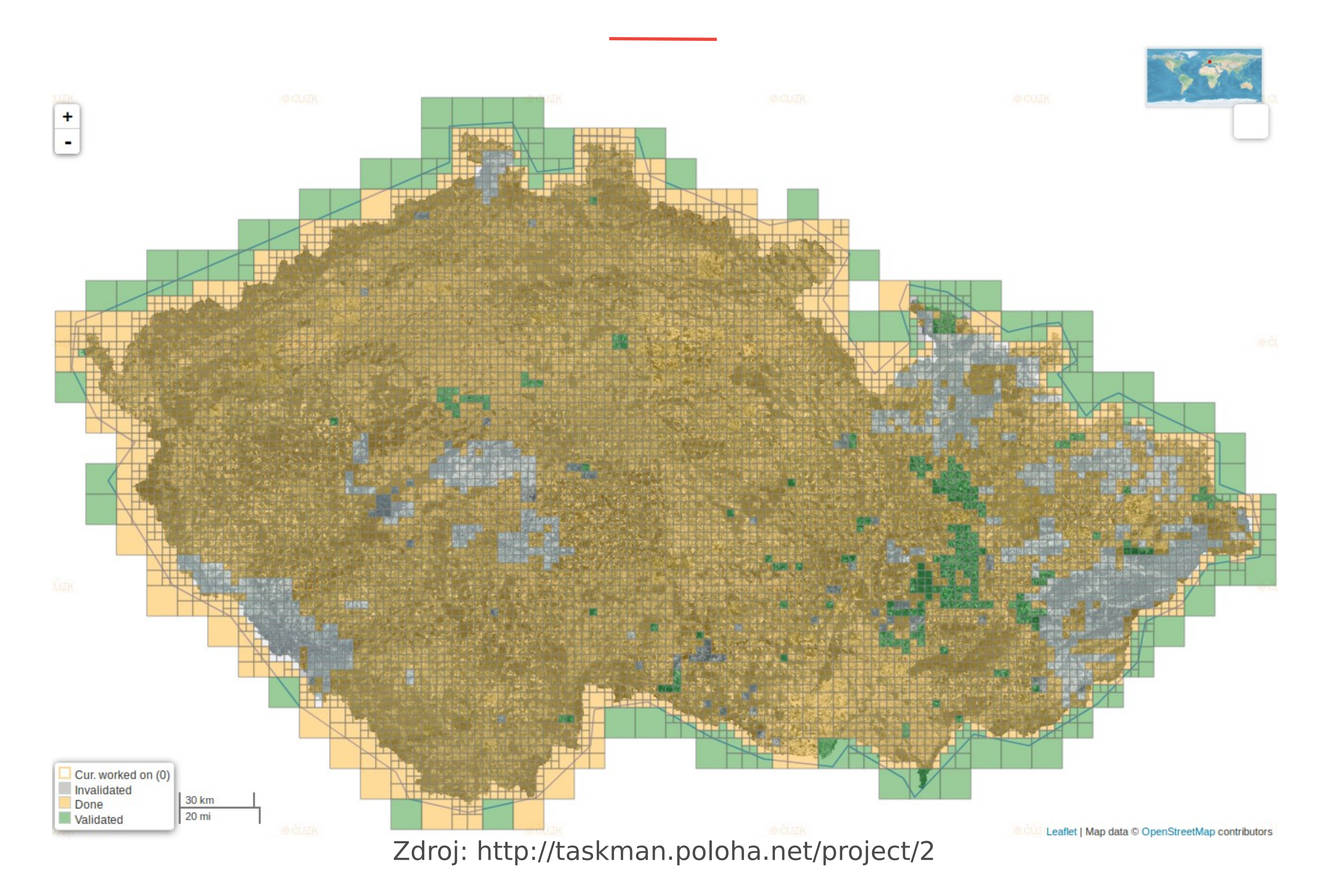

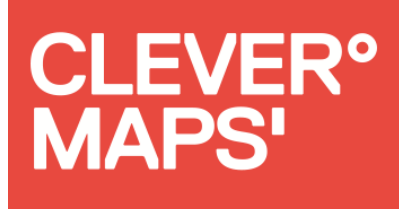

## Hodnocení lokality - HOT OSM

**TASKING MANAGER** About Contribute Learn

Questions and Comments Instructions Map Validate

#### **Instructions**

**Entities to map** 

Residential areas

#### **Changeset Comment**

#hotosm-project-7045 #msf #missingmaps #car\_mortality\_survey #ouaka

#### Imagery

tms[1,22]:https://earthwatch.digitalglobe.com/earthservice/tmsaccess/tms/1.0.0 /DigitalGlobe:ImageryTileService@EPSG:3857@jpg/{zoom} /{x}/{-y}.jpg?connectId=91e57457-aa2d-41ad-a42b-3b63a123f54a

#### **Imagery**

Please use only Maxar Premium Imagery!! This is the most recent imagery available. Some of the villages that you see on older imagery like Bing are not existing anymore! They are completely destroyed now, and do not appear anymore on the Maxar Premium Imagery. So please DO NOT map them!

#### **Outline settlements with more than 5** buildings as residential area.

- . In iD: draw an area and mark as Landuse Features=Residential Areas
- . In JOSM: draw and area and mark as landuse=residential

CleverMaps.io

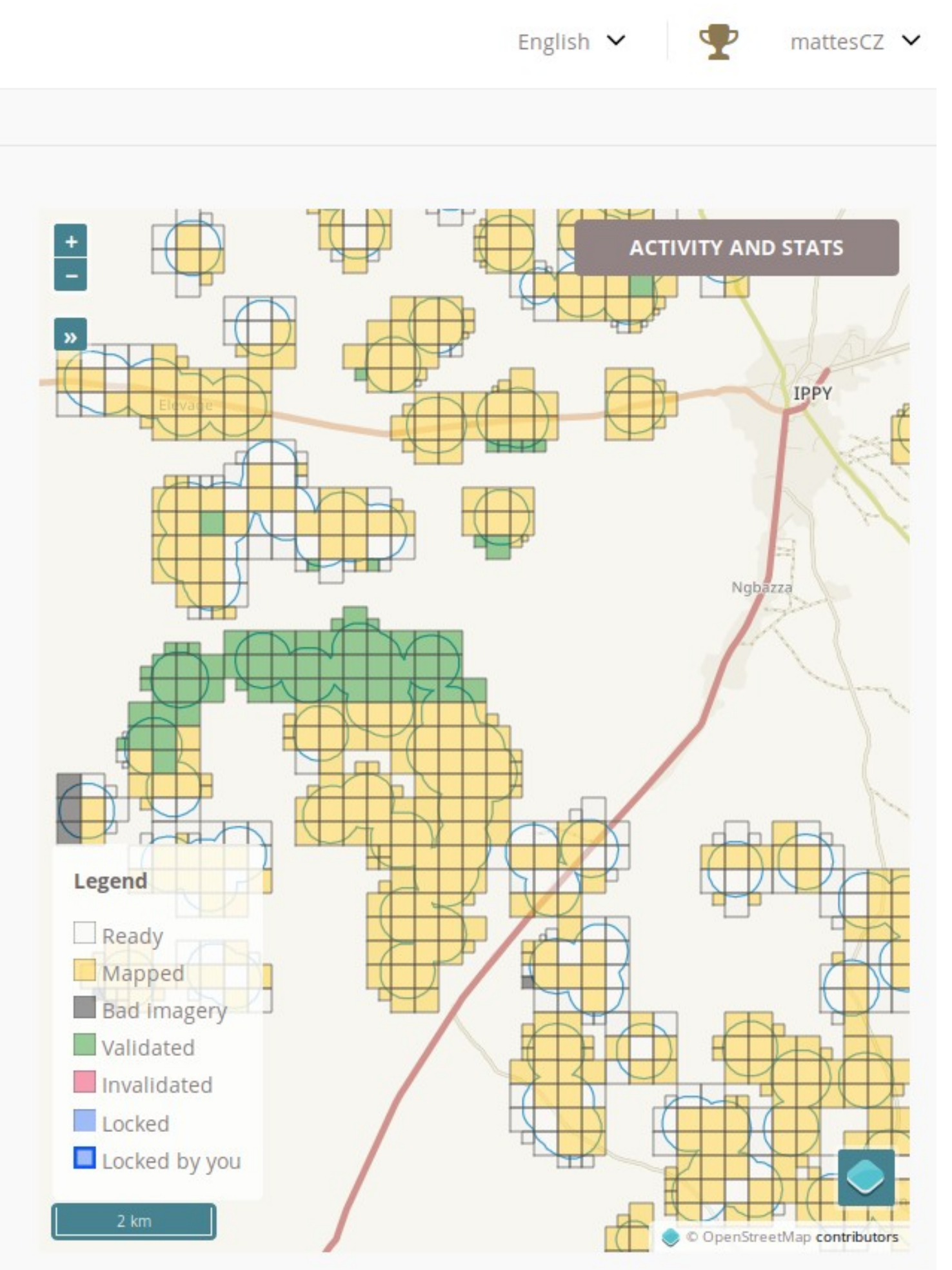

Zaroj: nttps://tasks.notosm.org/project/7045

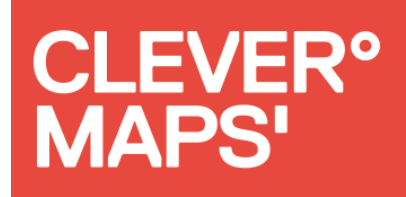

## Hodnocení lokality - hexgrid

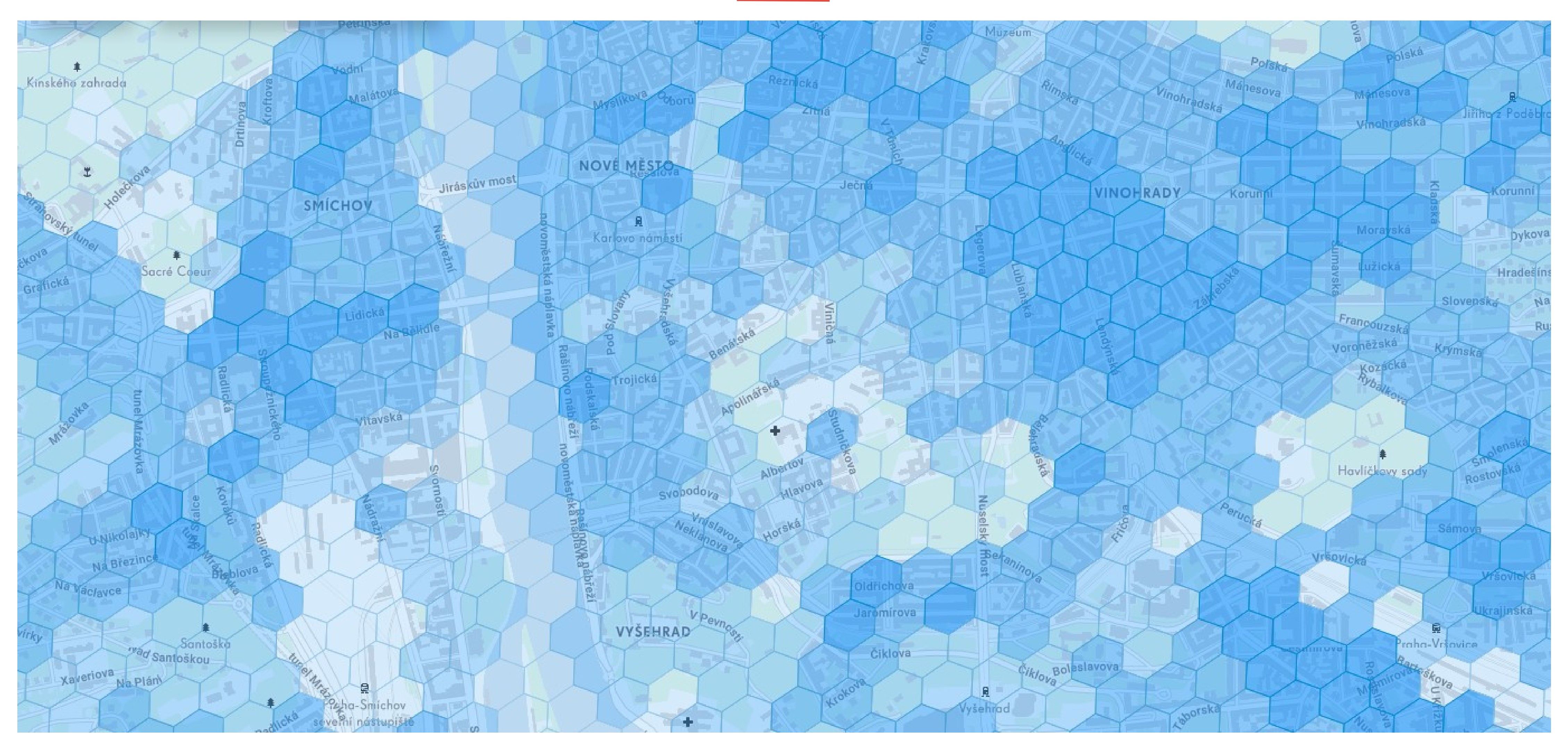

CleverMaps.io

### Kde hodně lidí bydlí?

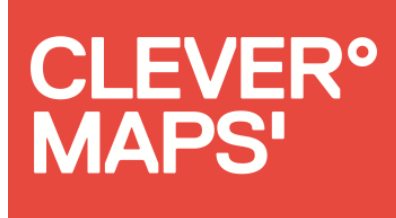

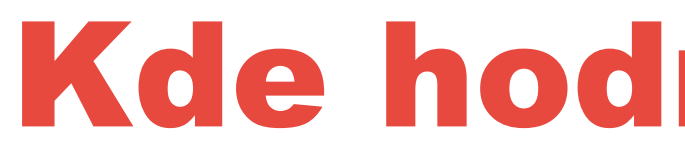

## Index počtu obyvatel Data:

## ●Otevřená data ČSÚ ze sčítání lidu ●Dostupná na území Základních sídelních jednotek (ZSJ) Zpracování:

●Rovnoměrně rozptýlená do gridu (průměr 130 metrů)

# ●Normalizované absolutní počty

### Kde hodně lidí prochází?

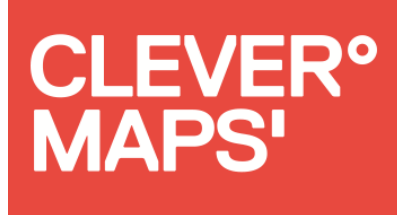

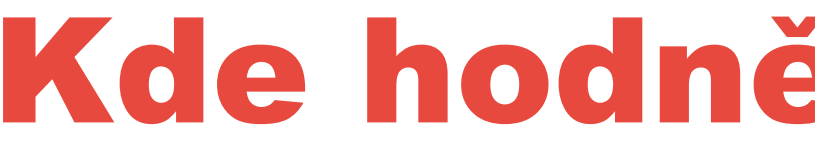

## Index expozice Data:

## ●OpenStreetMap data zájmových bodů ●Data mobilních operátorů Zpracování:

## ●Nastavení váhy bodu dle významnosti ●Přiřazeno do gridu a sečteno, normalizováno

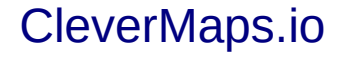

## Finální rating

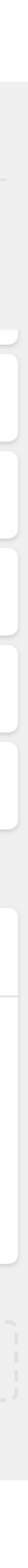

P,

 $\overline{1}$ 

 $\mathcal{S}$ 

 $D X$ 

All selected

All selected

All selected

0 to 11,076

0 to 1,440

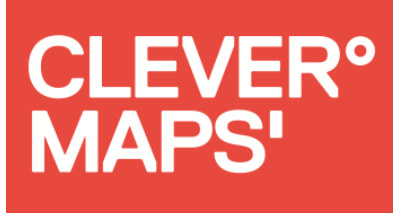

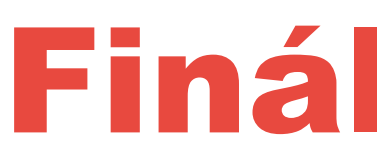

## Index lokality Vážený součet Indexu počtu obyvatel a Indexu expozice

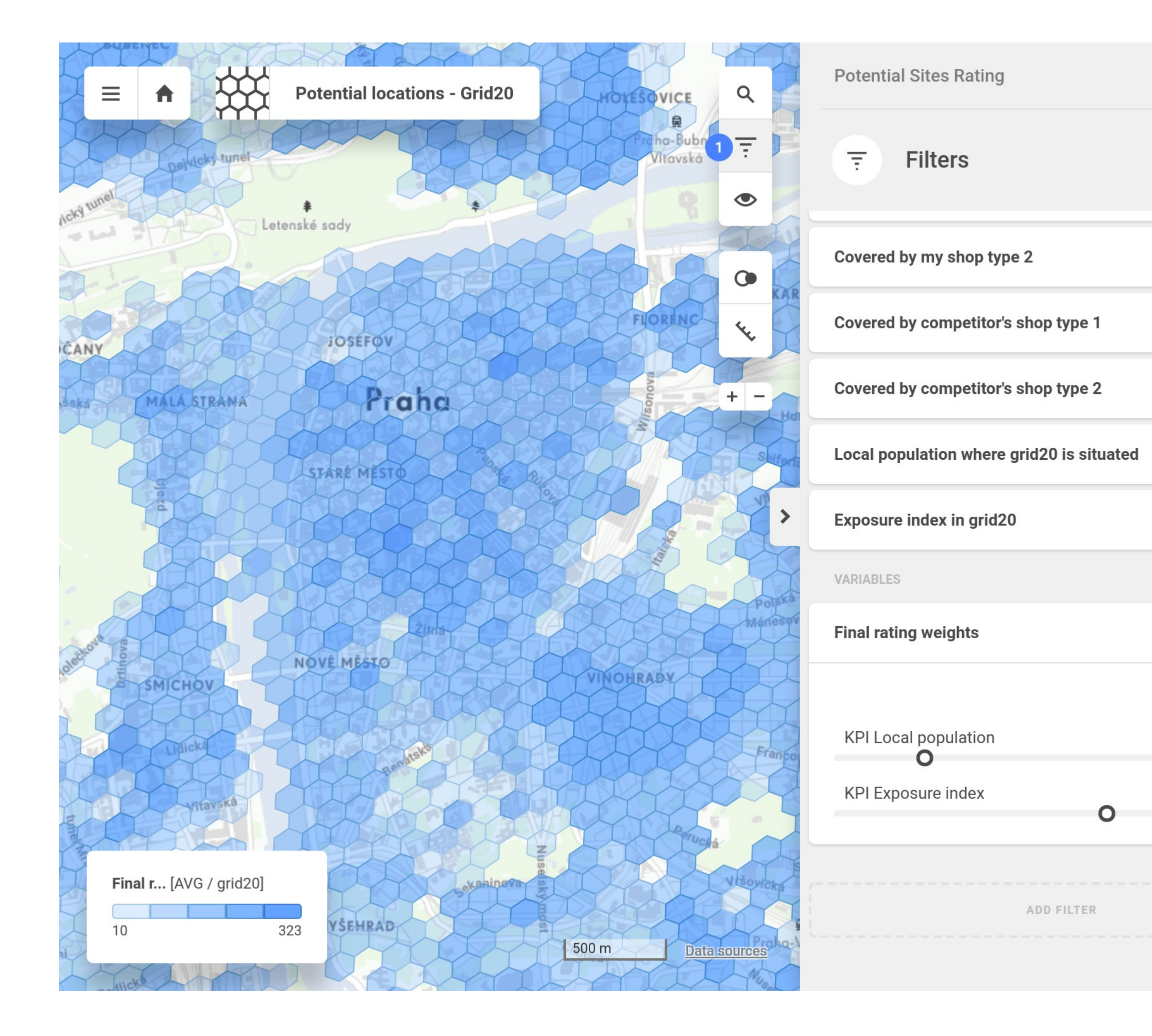

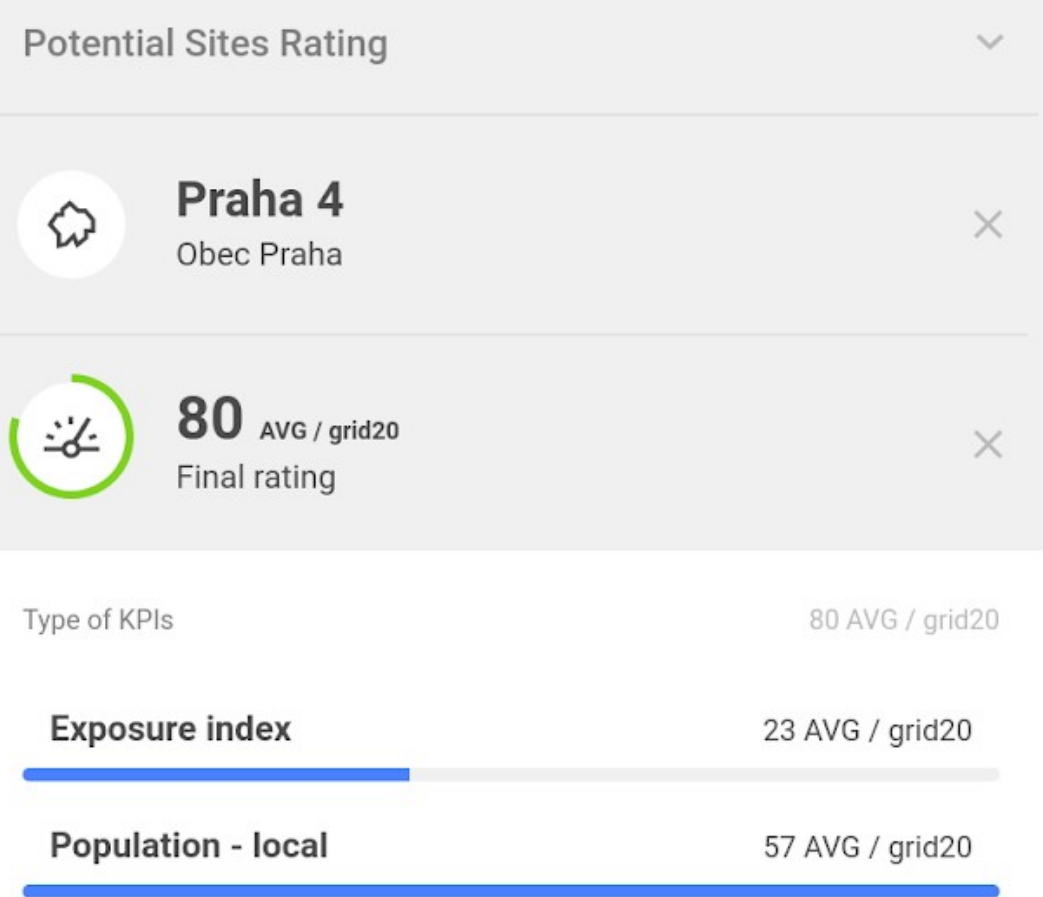

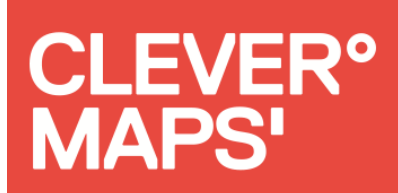

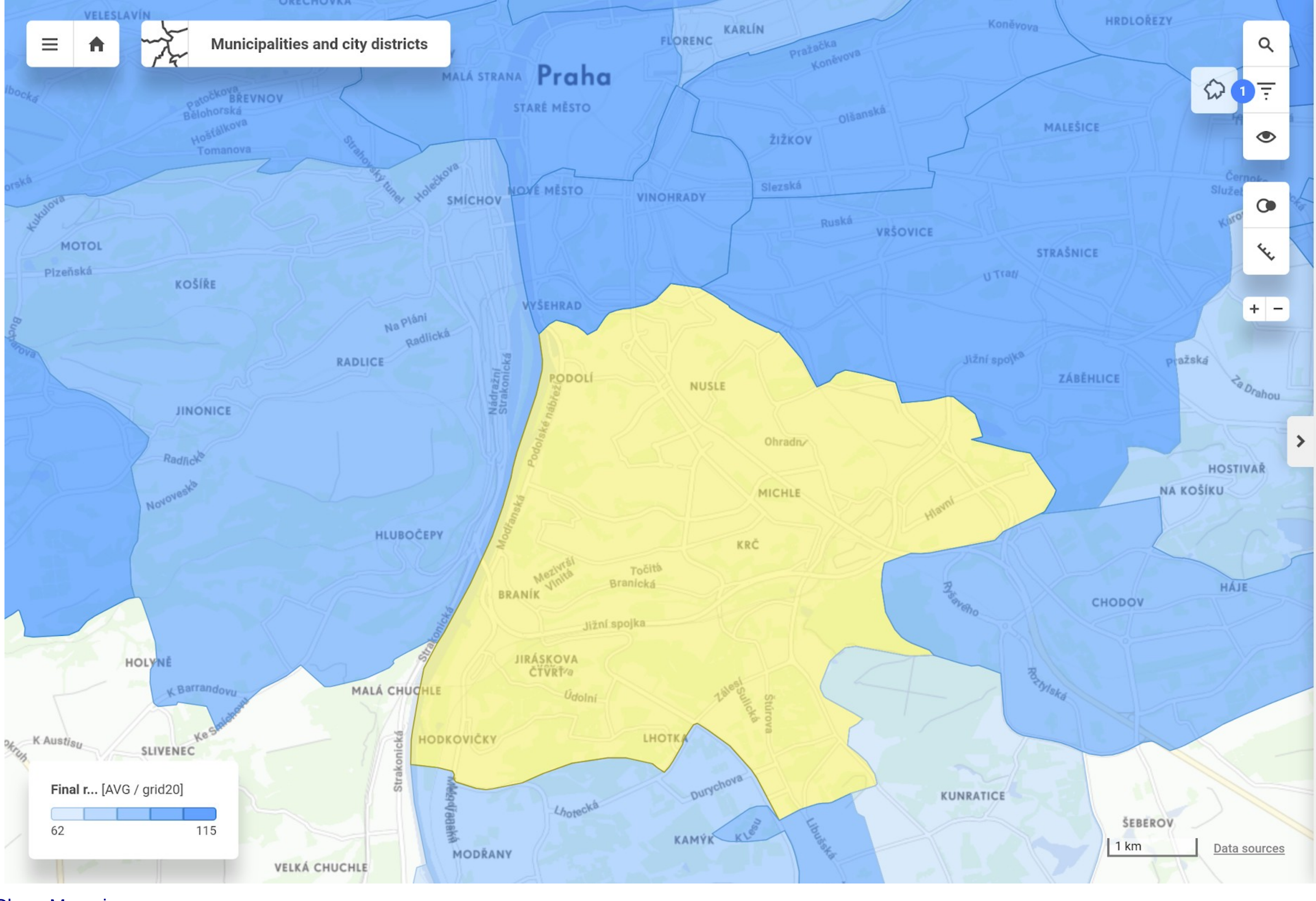

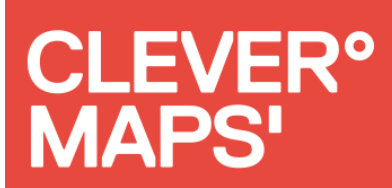

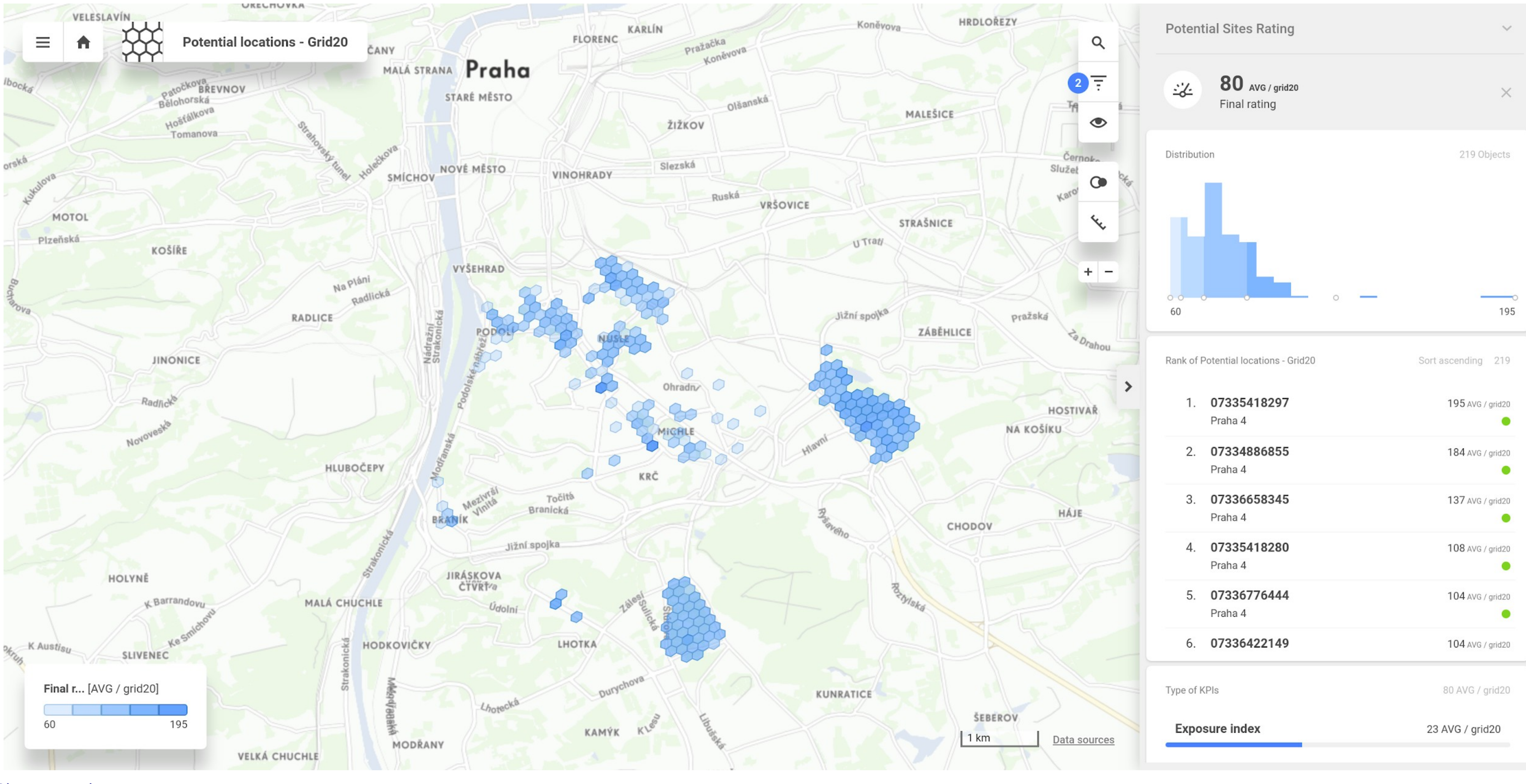

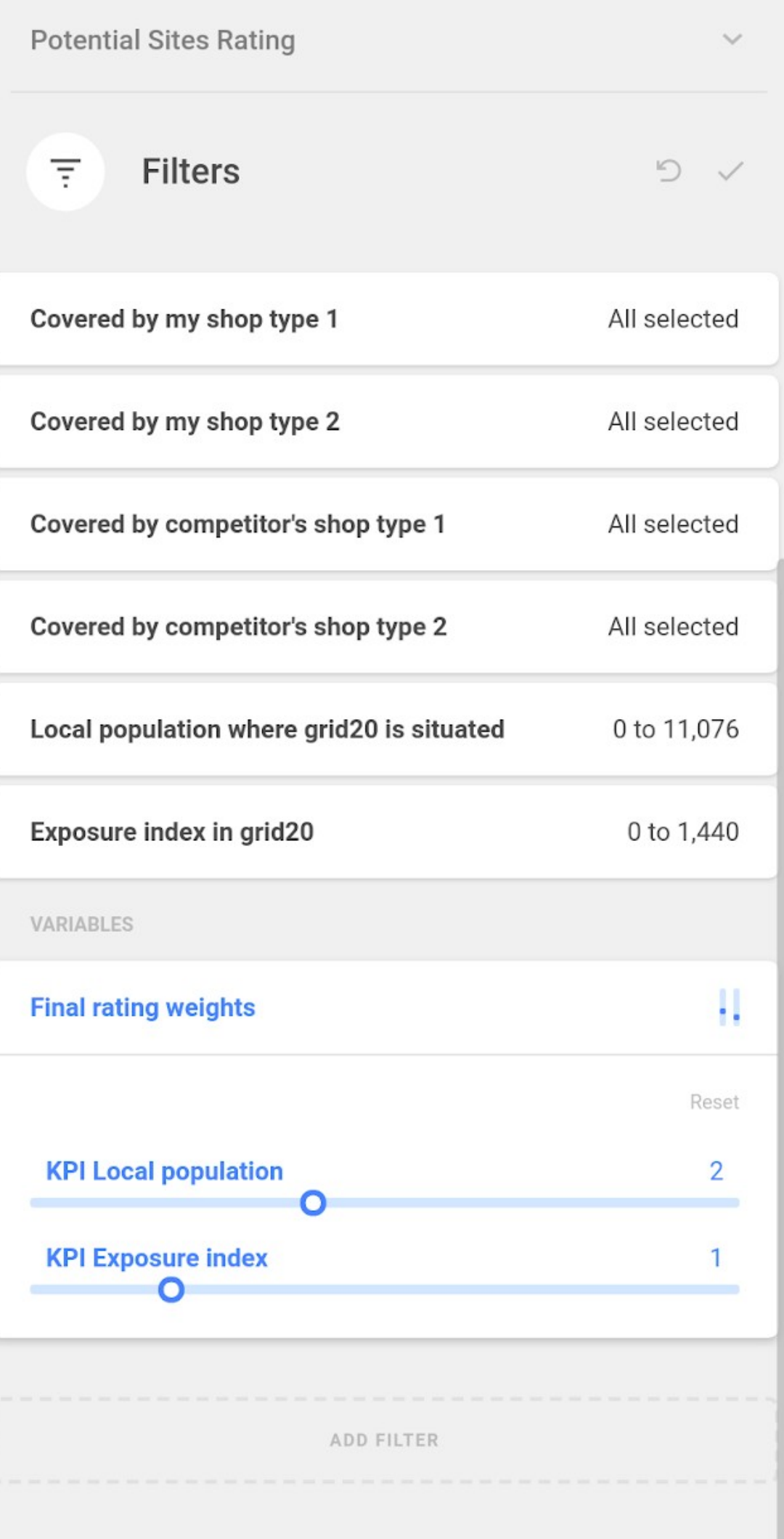

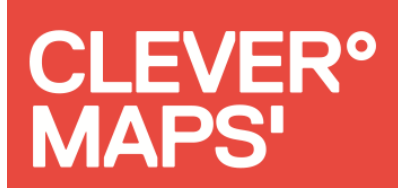

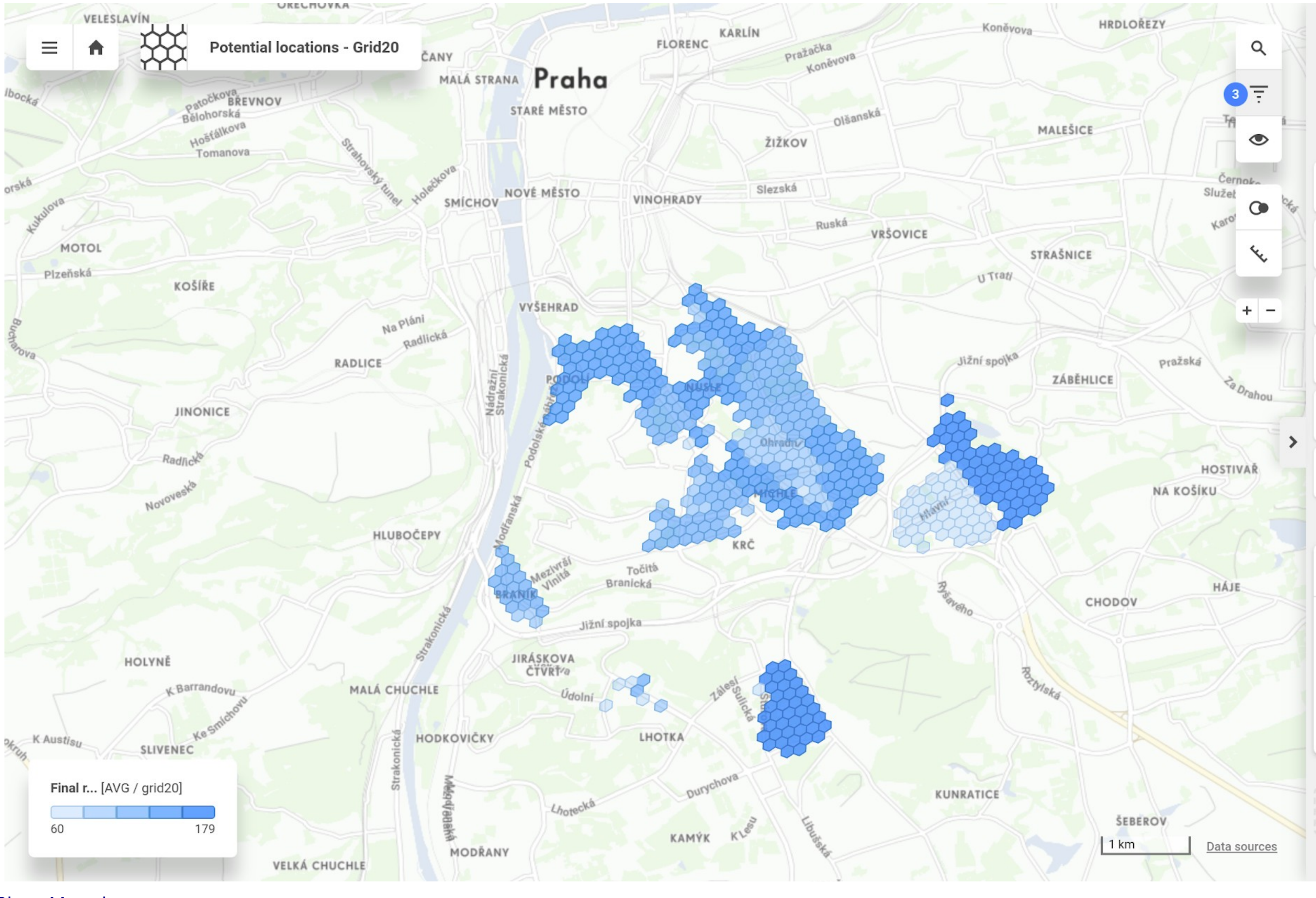

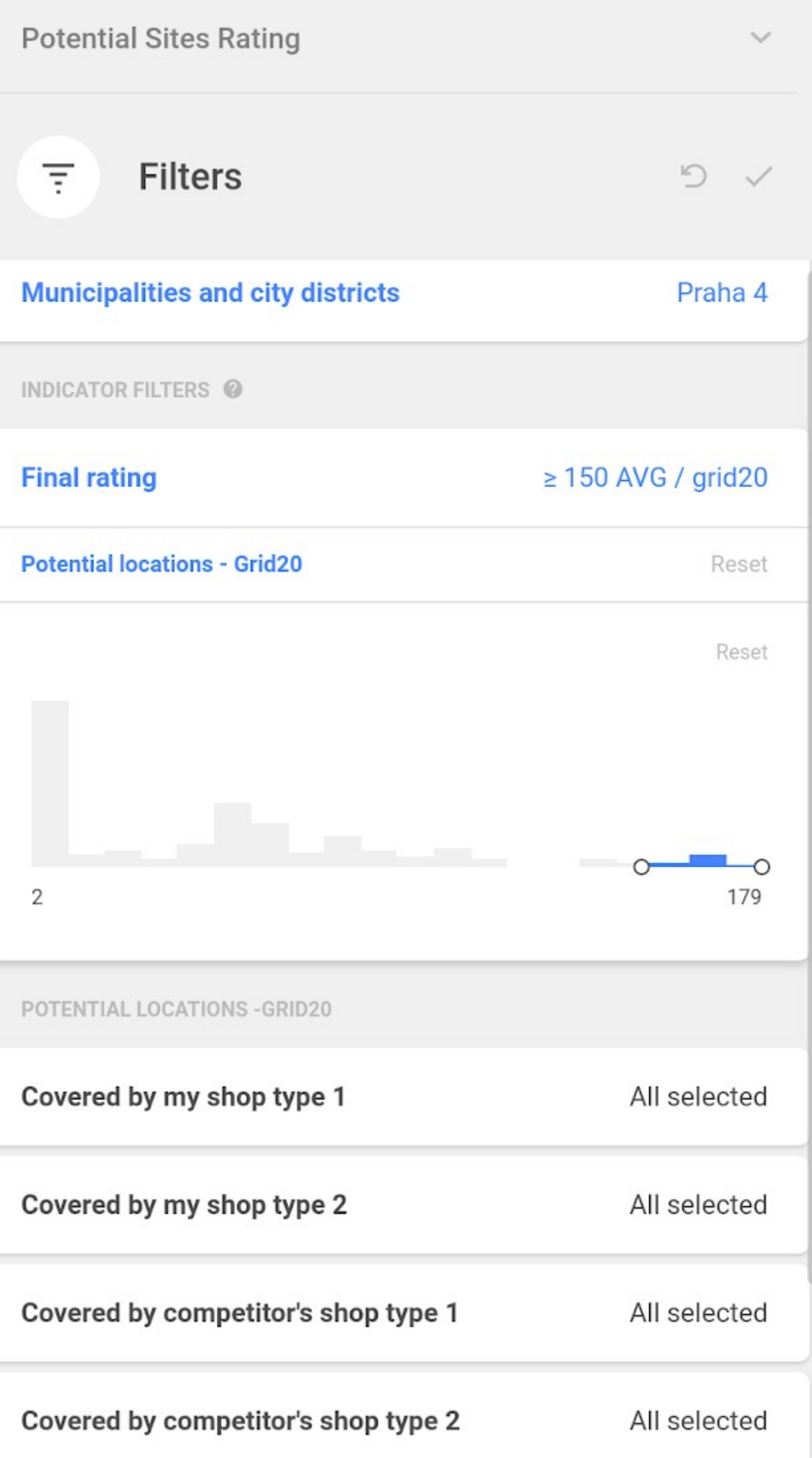

Local population where grid20 is situated

 $\cdots$   $\cdots$ 

÷.

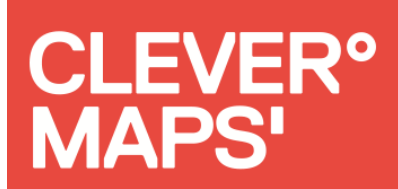

## Místo pro pobočku na Praze 4

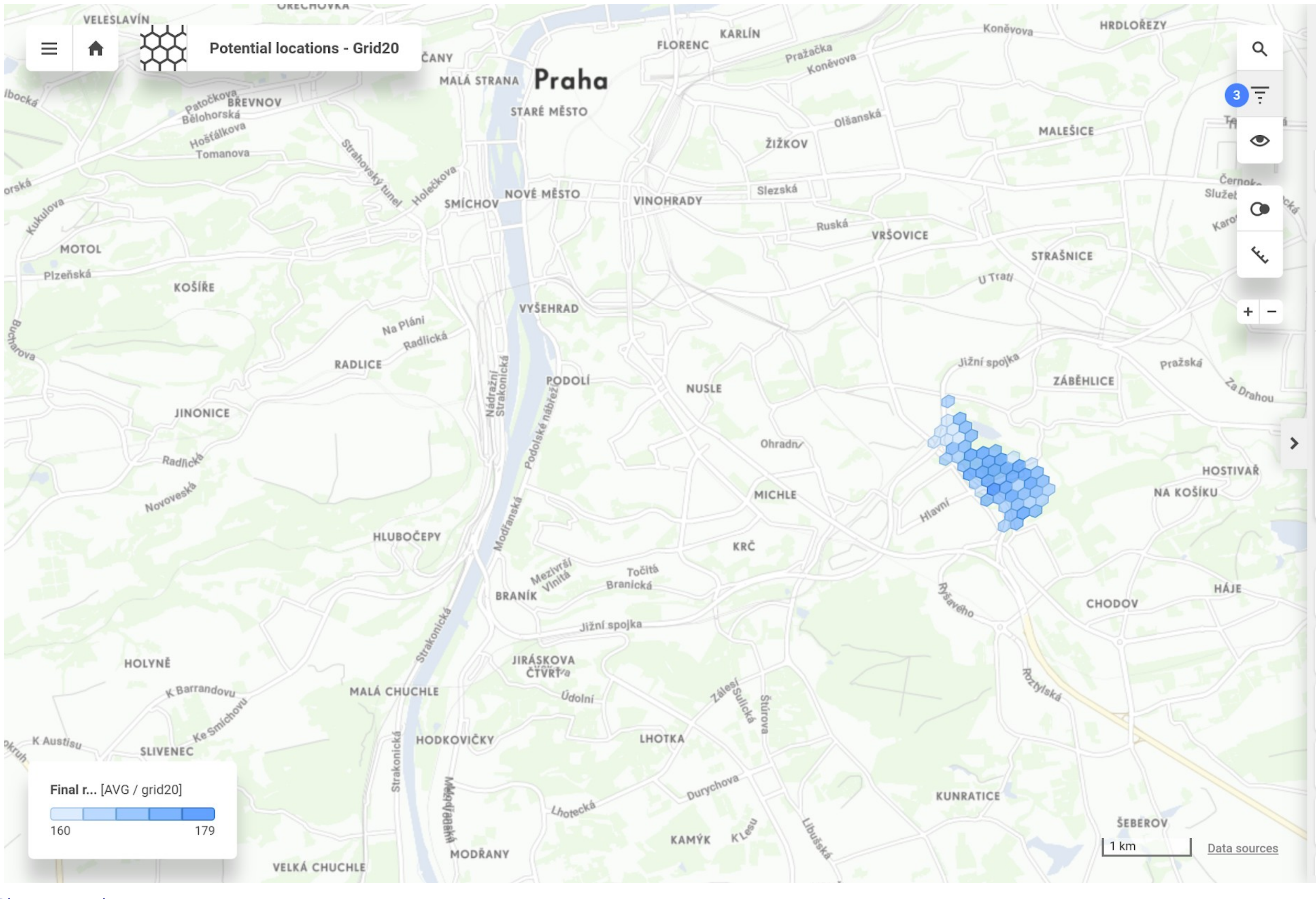

20

0 to 11,076

 $\begin{array}{ccc}\n\bullet & \bullet & \bullet & \bullet & \bullet & \bullet\n\end{array}$ 

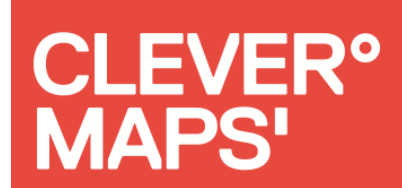

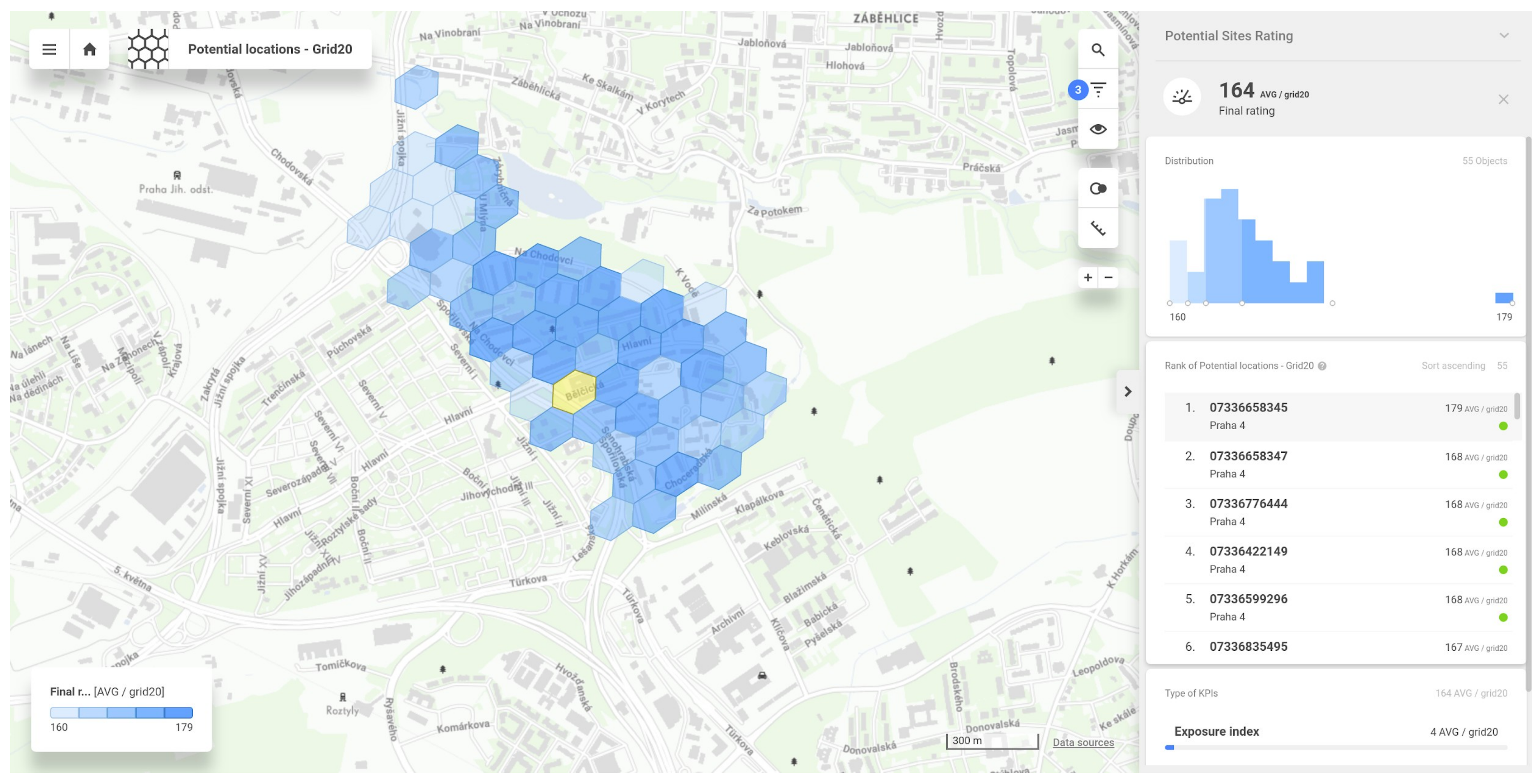

#### Optimalizace pobočkové sítě

- 
- 

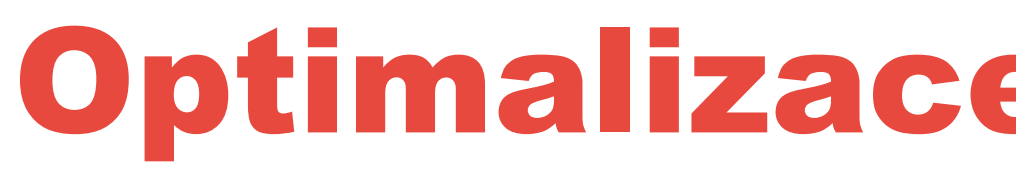

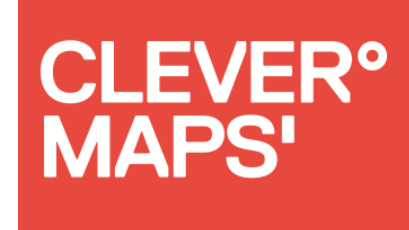

Jak lokalita ovlivňuje existující pobočky? Dokáží využít potenciálu místa? Srovnání existujících poboček Kterou pobočku zavřít, přemístit a kam? Má oblast potenciál pro další pobočku? Jak si vede konkurence? Dostanu nabídku k pronájmu, je to vhodná lokalita?

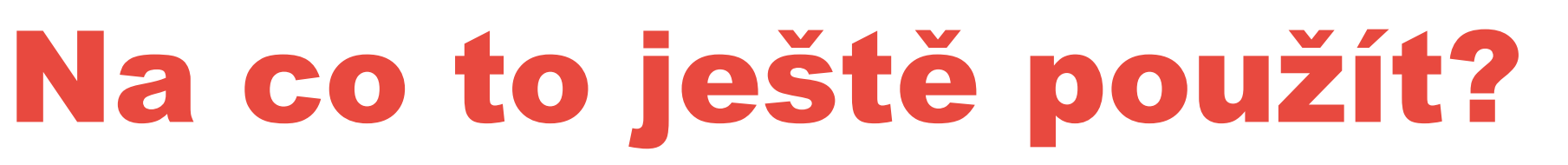

- 
- 

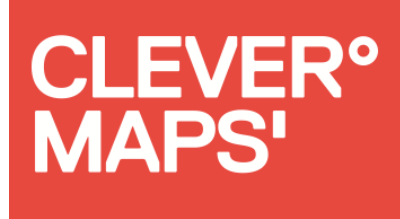

## Jak najít vhodné místo k bydlení? ●přidáme data MHD, land use, hluku Kam jít příště mapovat? ●podíl zmapovaných turistických tras **Okterá obec nemá zmapované domy** Kam jet na dovolenou na kole?

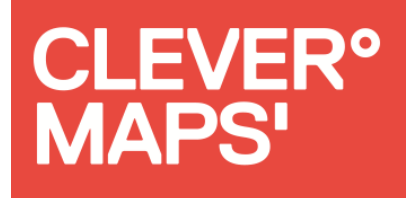

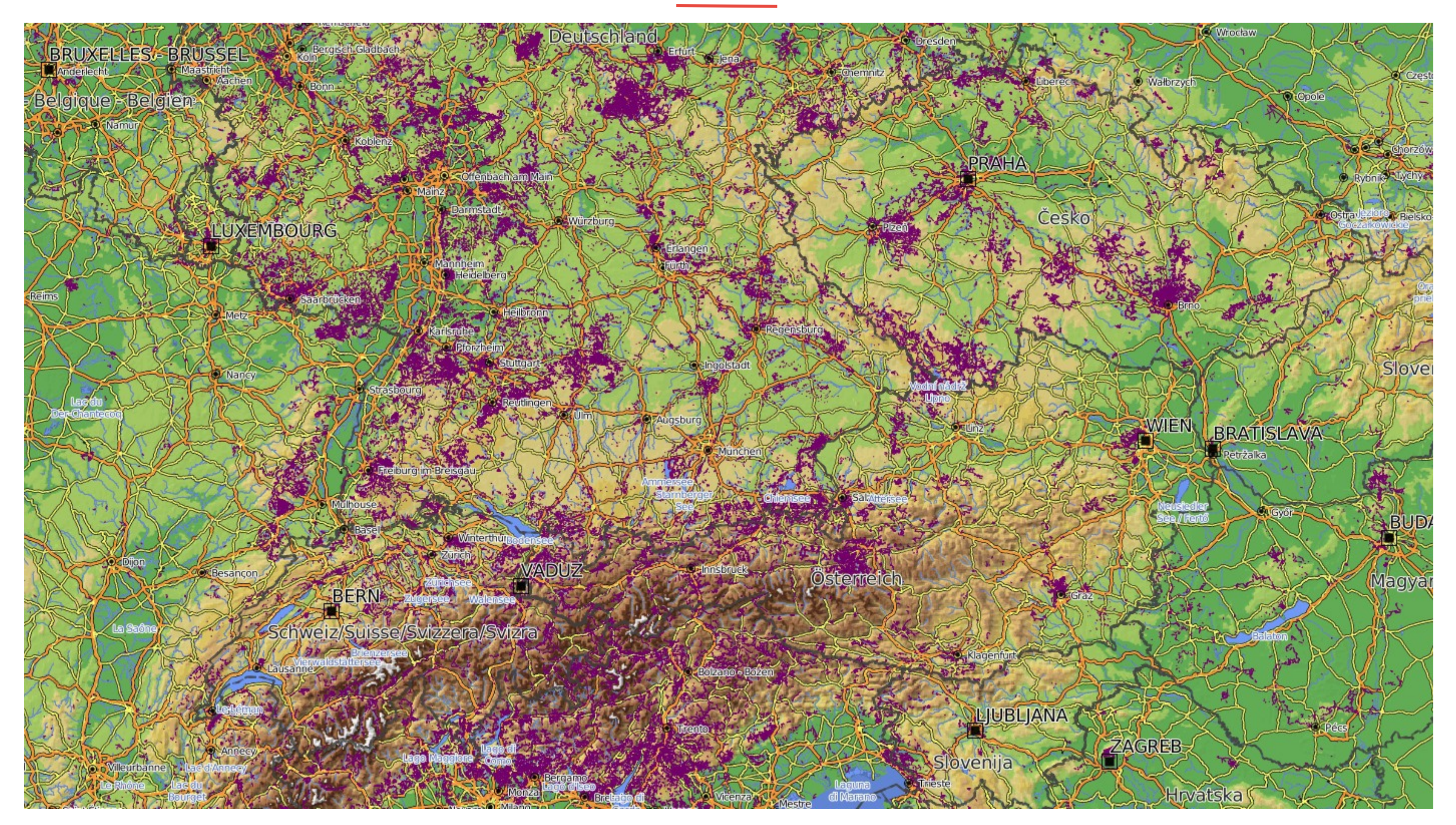

### Analytika na MTB mapě

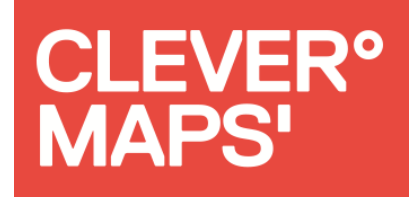

#### Jak to funguje na pozadí?

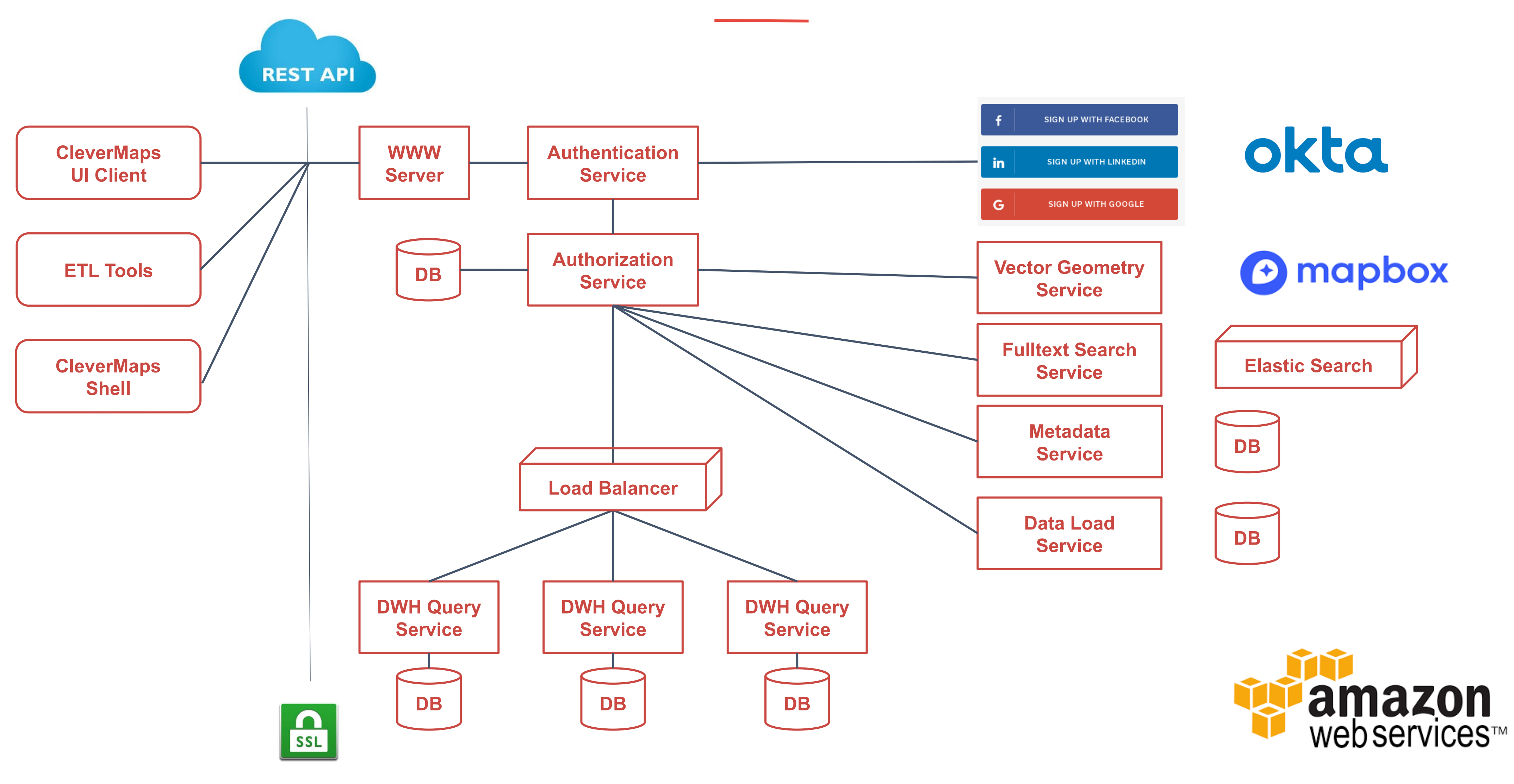

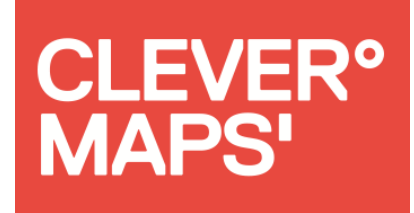

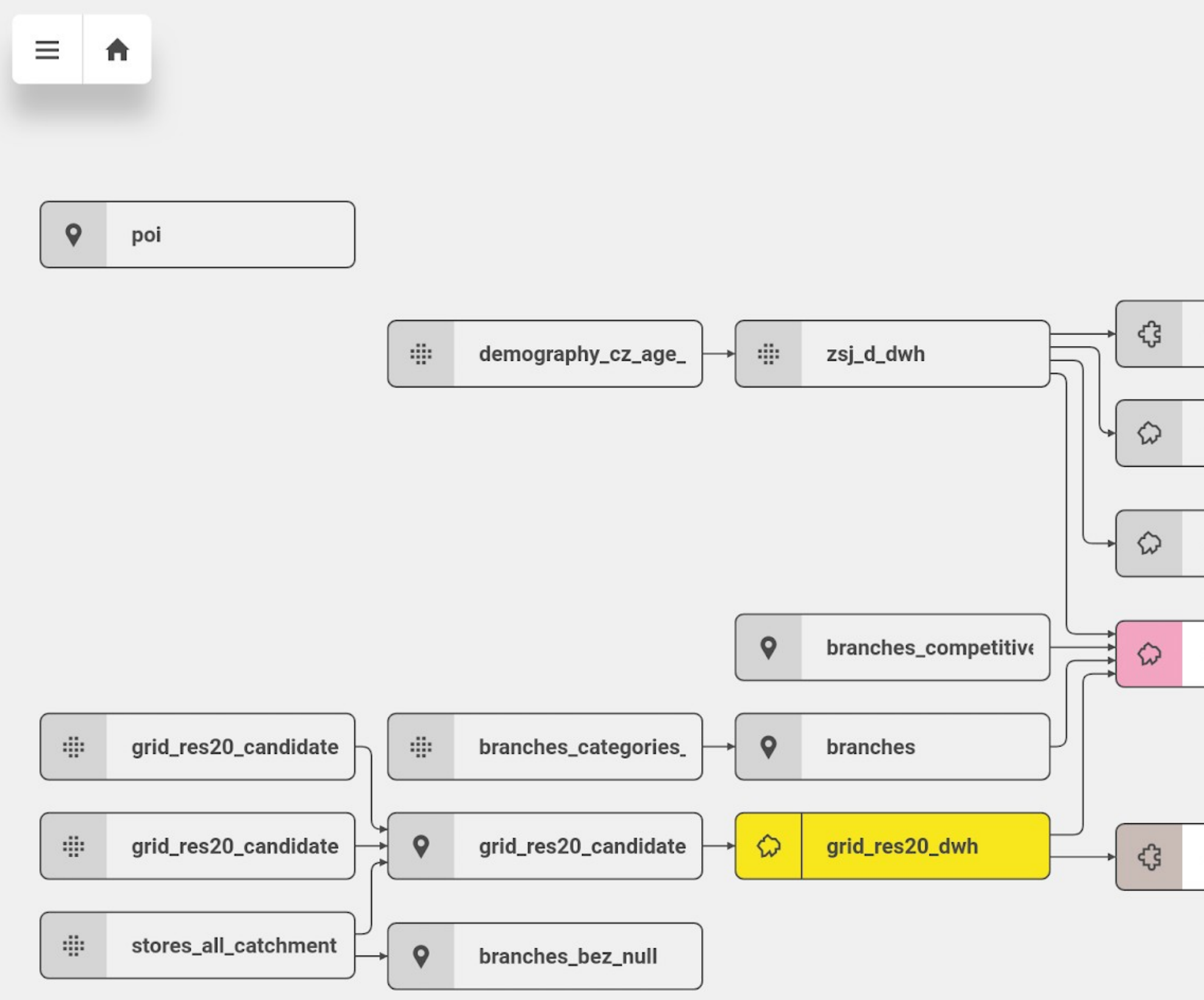

#### Data

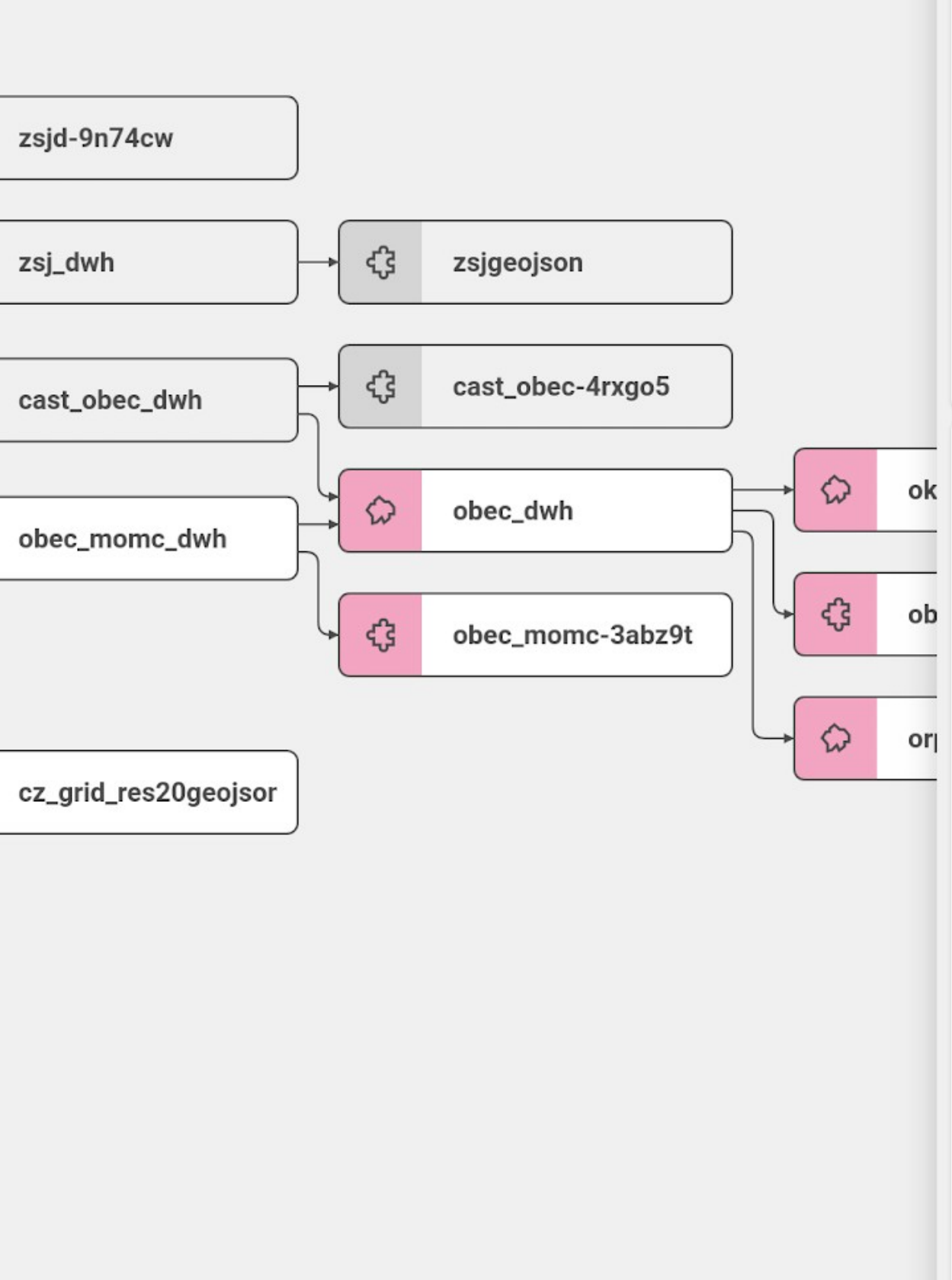

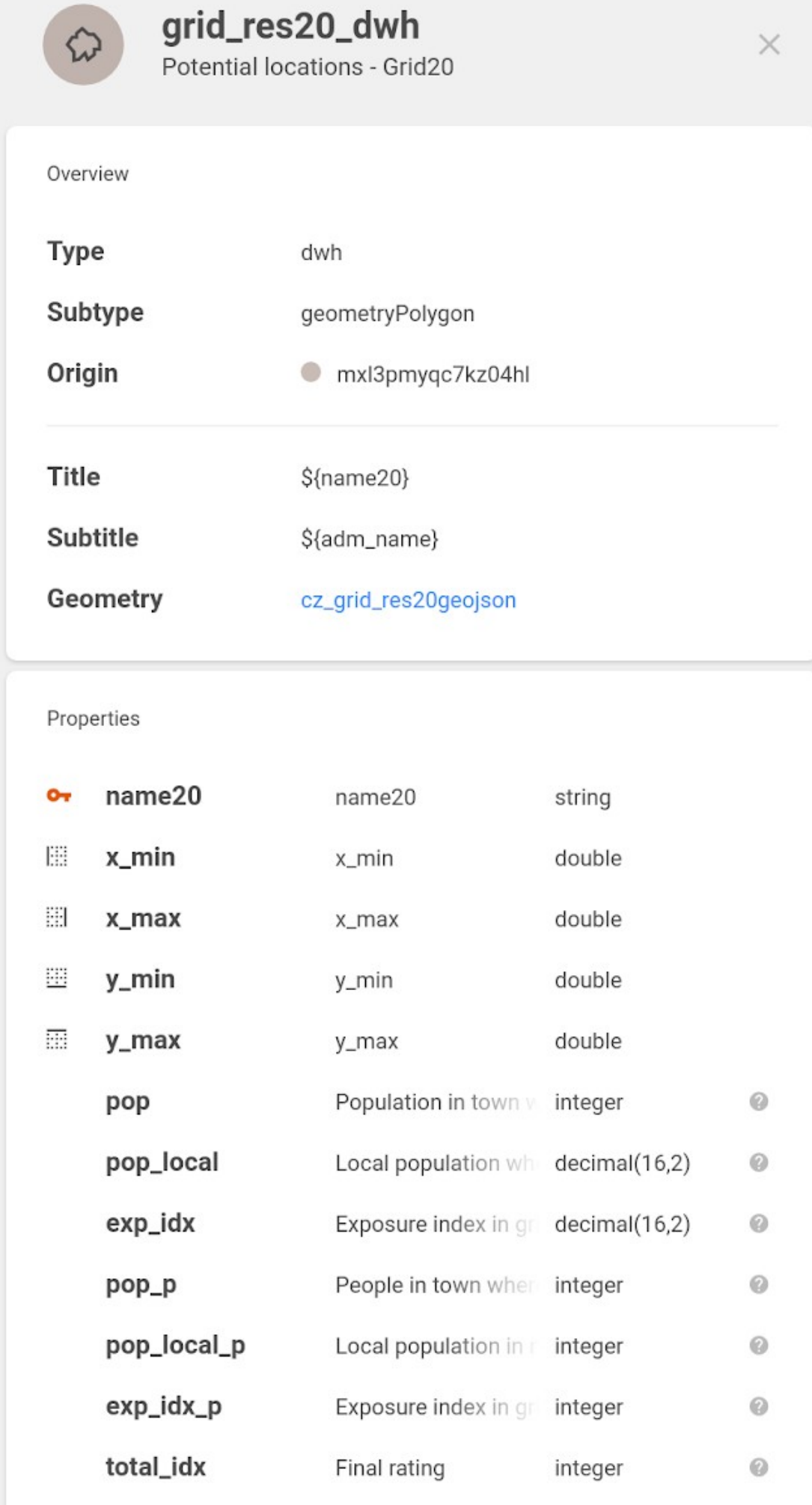

Name of admin.unit string

adm\_name

 $\odot$ 

## Výzvy **OVizualizace OInteraktivita OVýkon OStabilita**

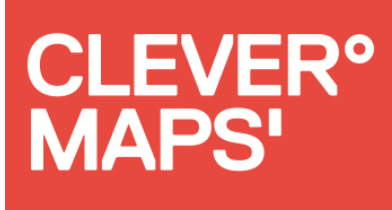

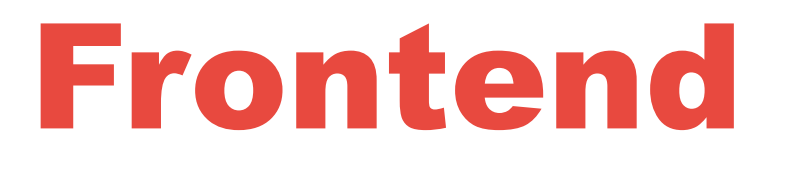

## Technologie ●LeafletJS + pluginy ●Vector Tiles **OAngularJS + Redux** ●D3.js a další

#### Projekt v CleverMaps

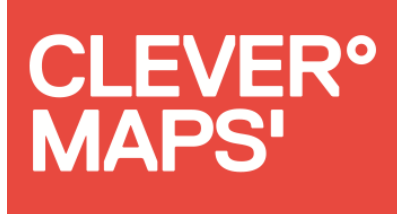

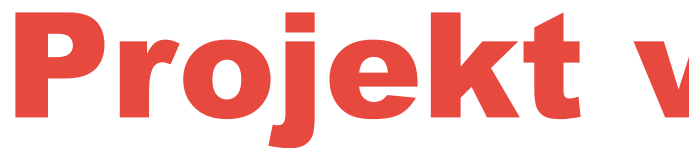

## Data Metadata ●Popis datasetů ●Definice metrik ●Konfigurace UI komponent CleverMaps Shell ●Nástroj pro nahrávání dat a úpravu metadat

## Co nesmí chybět

Volné pozice!

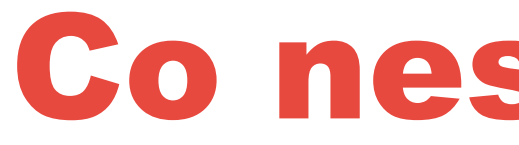

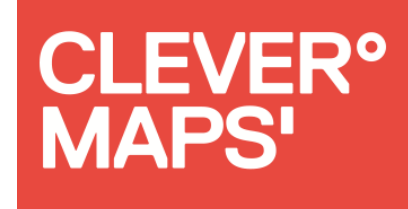

- **DevOps Engineer**
	- **GIS Specialist**
- (detaily na StartupJobs)

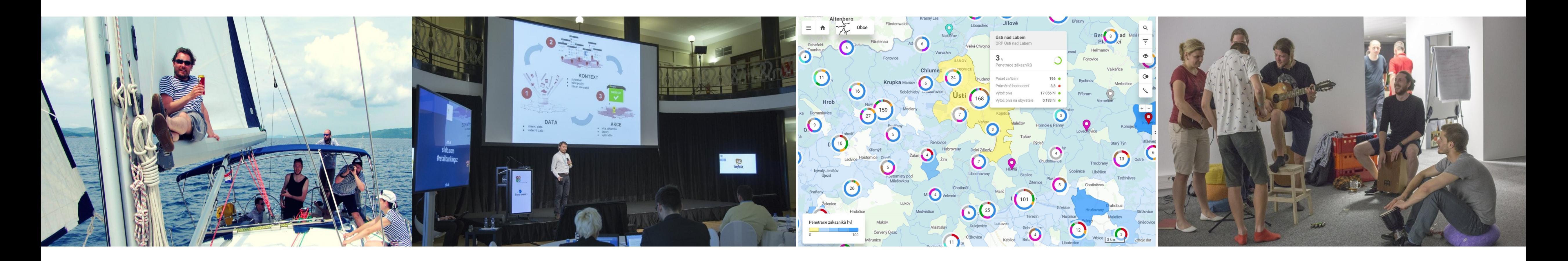

![](_page_29_Picture_0.jpeg)

![](_page_29_Picture_1.jpeg)

![](_page_29_Picture_2.jpeg)

Vídeňská 101/119 Brno 619 00 Česká republika

Martin Tesař

[martin.tesar@clevermaps.io](mailto:martin.tesar@clevermaps.io)

MTBMap.cz

[osmmtb@gmail.com](mailto:osmmtb@gmail.com)